## IRIS CUSTOMER SUPPORT BULLETIN

### September 1, 1983

 $\bullet$ 

 $\bar{\mathbf{v}}$ 

 $\begin{aligned} \rho^{\text{poly}}(t) = \\ \rho^{\text{poly}}(t) = \\ \end{aligned}$ 

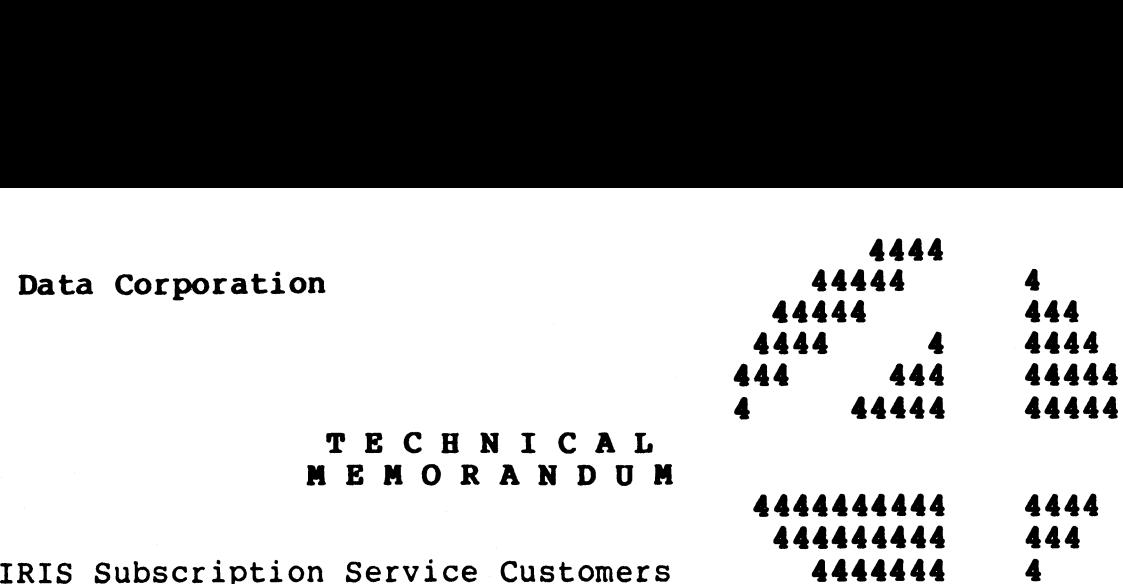

### TECHNICAL TECHNICAL<br>MEMORANDUI

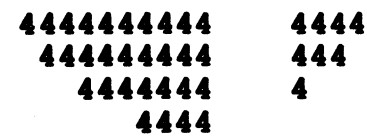

- TO:
- FROM: IRIS Customer Support
- DATE: September 1, 1983
- SUBJ: CUSTOMER SUPPORT BULLETIN
- I. IRIS SYSTEM UPDATES
	- A. CUSTOMER SUPPORT NEWS
		- 1. IRIS R8.2 Enhancements
		- 2. R8.2 Enhancements to IRIS BuSiness BASIC
	- SOFTWARE CHANGE ORDERS R7.5
- 1. CONFIG75-00 Problem: Identify SCOs released in the Customer Support Bulletin of September 1, 1983. NARE CHANGE ORDERS - R7.5<br>
CONFIG75-00<br>
Problem: Identify SCOs released in the C<br>
Support Bulletin of September 1, 1983.<br>
LCMAC75-03 (MARK 5 & 8 ONLY)<br>
Problem: Trap 5 may occur if LCMACTIVATE 1<br>
error and aborts.<br>
WARE CH
	- LCMAC75-03 (MARK 5 & 8 ONLY) Problem: Trap 5 may occur if LCMACTIVATE finds an error and aborts.
	- SOFTWARE CHANGE ORDERS R8.2
		- l. CONFIG82-00 wARE CHANGE ORDERS - R0.2<br>CONFIG82-00<br>Problem: Identify SCOs released in the Customer Problem: Identify SCOs released in<br>Support Bulletin of September 1, 1983.
		- Support Bulletin of September 1, 1983.<br>BASIC82-03<br>Problem: When listing a BASIC program, an extra space is sometimes inserted before numeric literals.
		- C71082-02 (MARK 5 & 8 ONLY) Problem: LOTUS 700 LARK driver entry points are to 710 driver not 700 driver.
- CALLTBL82-02 es since her red since.<br>CALLTBL82-02<br>Problem: CALLTBL does not support subroutine #79 Problem: CALI<br>(i.e., \$BAKUP). XI. IRIS SYSTEM UPDATES<br>
1. IRIS SYSTEM UPDATES<br>
1. IRIS R8.2 Enhancements<br>
2. R8.2 Enhancements to IRIS Business BASIC<br>
1. CONFIG75-00<br>
1. CONFIG75-00<br>
2. ECMAC75-03 (MARK 5 & 8 ONLY)<br>
2. LCMAC75-03 (MARK 5 & 8 ONLY)<br>
2.
	- DSP82-01 Problem: Checksum capability, i.e., X<adrl>,<adr2>, gives trap 34.
- 6. DSUB182-05 Problem: The "read RDA from extender block" function of READMAINTENANCE does not work and may cause a trap 17.
- 7. DSUB182-06 Problem: NRCD is not updated correctly when doing a random write to text file resulting in premature record-not-written errors. DSUB182-05<br>
Problem: The "read RDA from extender block"<br>
of READMAINTENANCE does not work and may cau:<br>
17.<br>
DSUB182-06<br>
Problem: NRCD is not updated correctly when<br>
random write to text file resulting in pr<br>
record-not-wr
- 8. DSUB382-01 Problem: Tape subsystem causes system to crash when inputting an extended file.
- 9. LIBR82-02<br>Problem: Trap 34 occurs when doing a sorted LIBR of a large logical unit with an INDEX that is nearly full.
- 10. REXM382-07 (MARK 3 ONLY) Problem: ESCAPE does not work properly.
- ll. REXM582-06 (MARK 5 & 8 ONLY) Problem: ESCAPE does not work properly.
- 12. RUN82-05 Problem: SPC (10) does not return the correct line number for errors 99 (ESCAPE) and 199 (CTRL-C).
- 13. S710CMD82-01 (MARK 5 & 8 ONLY) Problem: Infinite loop on LOTUS 700 & 710 Systems.
- 14, TERMSYS82-01 Problem: When mnemonic not found in output translation table, character is sent out instead of a null.

#### D. SOFTWARE CHANGE ORDERS - R8.2 BASIC PROGRAMS

- $1.$ Patch to GUIDE.LPT (MARK 5 & 8 ONLY)
- Patch to GUIDE.LPT (MARK 3 ONLY)  $2.$
- Changes to SETUP Programs and SU.ENTRIES File  $3.$
- $4.$ Patch to SUl
- 5. Patch to SUll2A
- 6. Patch to SU34
- 7. Patching BASIC Programs

 $\overline{2}$ 

#### II. DOCUMENTATION UPDATES

#### A. IRIS R7.5 DOCUMENTATION

1. R7.5 Release Notes Update Package

1. R7.5 Release Notes Update Package<br>2. R7.5 Peripherals Handbook (MARK 5/8) Update Package 2. R7.5 Peripherals Handbook (MARK 5/8) Upda<br>3. LCM Software Manual (R7.5) Update Package

3. LCM Software Manual (R7.5) Update Package<br>B. IRIS R8 DOCUMENTATION

1. \$FOREIGN Tech Memo Update Package

2. IRIS R8 Peripherals Handbook Update Package

#### III. APPLICATIONS UPDATES

A. APPLICATIONS SUPPORT BULLETIN

B. TYPIST INSTALLATION MANUAL UPDATE PACKAGE

 $\mathbf{3}$ 

 $\hat{\boldsymbol{\theta}}$ 

 $\epsilon$ 

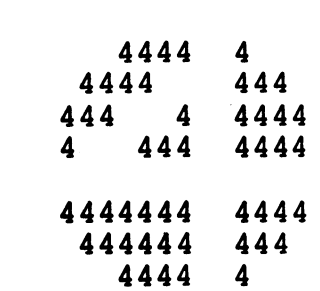

#### CUSTOMER SUPPORT NEWS

September  $1, 1983$ 

Tech memos describing the enhancements from IRIS R8.1 to R8.2 and the improvements to Business BASIC follow this month's News. One feature of R8.2 is that the Data File Table is located in upper the improvements to Business BASIC follow this month's News. One<br>feature of R8.2 is that the Data File Table is located in upper<br>memory. This modification allows more ports to be connected to memory. This modification allows more ports to be connected to the system than previously possible.

The LOTUS 710/LARK driver had a problem which sometimes resulted in an infinite loop in the event of an ECC error. This problem is corrected in R8.2.

Please note that DISCUTILITY's SAVE/RESTORE to diskette is not intended for use with CMD or LARK. Since those discs can be intended for use with CMD or LARK. Since those discs can be backed up to removable packs, we feel that a disc image copy on diskette is of little value.

 $\sim 100$ 

 $\label{eq:2} \begin{split} e^{2\left(\frac{1}{2}+\frac{1}{2}\right)}\Psi e,\\ \ddots\qquad \qquad e^{2\left(\frac{1}{2}-\frac{1}{2}\right)}\Psi e, \end{split}$ 

 $\mathbf{z}^{(i)}$ 

POINT 4 DATA CORPORATION 4444 4

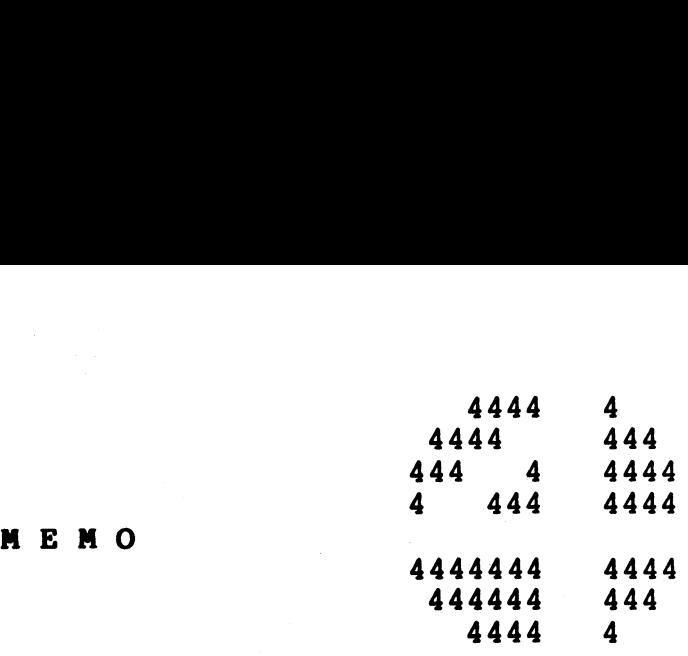

TO: All IRIS Users

FROM: IRIS Software Development

DATE: August 8, 1983

SUBJ: IRIS R8.2 Enhancements

IRIS R8.2 is the latest revision of the IRIS Operating System. It contains a number of new features which add to the versatility of IRIS and give it even better overall system performance.

New features under IRIS R8.2 include:

- A new and improved scheduler
- $\bullet$  \$CALLTBL A new system driver aLLowing greater flexibility for implementing subroutines callable from BASIC
- Separate files for IRIS system and OEM-developed discsubs
- BASIC enhancements
- SETUP A new interactive system configurator
- BAKUP A new on-line, disc-to-disc copy utility

This Tech Memo gives a brief description of each of these new features.

 $\mathbf{1}$ 

#### I. THE SYSTEM SCHEDULER

A new scheduler has been written for IRIS R8.2 which effectively improves overall system performance.

The new scheduler (\$SYS.SCHED) is implemented as a driver for convenient field upgrades. \$SYS.SCHED should always be enabled convenient field upgrades. \$SYS. SCHED should always be enabled before a full IPL; otherwise the system will halt. On a POINT 4<br>MARK 5/8 such a halt occurs at location 1442 (octal) and on a MARK 3, at location 1343 (octal).

Section 5.10 of the IRIS Installation and Configuration Manual, Section 5.10 of the IRIS Installation and Configuration Manual,<br>"Timesharing Parameters", has been rewritten to reflect the new<br>priority system used by the IRIS R8.2 scheduler. Section 5.10.3 priority system used by the IRIS R8.2 scheduler. Section 5.10.3 gives recommendations for tuning the scheduler to improve system performance based on individual system requirements.

#### II. \$CALLTBL

SCALLTBL iS a new system driver which has been added to the IRIS Operating System. Prior to IRIS R8.2, subroutine numbers used in Operating System. Prior to IRIS R8.2, subroutine numbers used in the IRIS Business BASIC CALL statements were translated to actual DISCSUB numbers via a CALL Table residing in the RUN processor.. This restricted the size of the table and, as a result, the range of subroutine and DISCSUB numbers.

Under IRIS R8.2, the structure of the CALL Table has been changed of subroutine and DISCSUB numbers.<br>Under IRIS R8.2, the structure of the CALL Table has been changed<br>and it has been moved to the new system driver. The and it has been moved to the new system driver. The<br>restructuring of the table and its removal from the RUN processor restructuring of the table and its removal from the RUN processor<br>has lifted the range restrictions and added a call-by-name has lifted the range restrictions and added a call-by-name<br>feature.

The SCALLTBL system driver has the following overall structure:

- HEADER Starts at address 32200 and contains a pointer to ER - Starts at address 322<br>the ATRIB table (see below)
- TRANSLATION ROUTINES Used by RUN to translate subroutine names and/or numbers to DISCSUB numbers

TRANSLATION TABLE

TRANSLATION TABLE EXPANSION AREA

ATRIB TABLE - Contains a pointer to the translation table and marks the end of the memory-resident section of the marks the end of the memory-resident section of the<br>driver

The new CALL Table format consists of a list of 5-word entries. One 5-word entry 1s used for each DISCSUB. Each entry 1s One 5-word entry is used for each DISCSUB. Each entry is<br>terminated by 177777 (octal). Each entry has the following format: RIB TABLE - Contains a pointer to the translation t<br>marks the end of the memory-resident section<br>driver<br>w CALL Table format consists of a list of 5-word<br>exercise word entry is used for each DISCSUB. Each e<br>ated by 177777 ( marks the end of the memory-resident section of<br>driver<br>word entry is used for each DISCSUB. Each ent:<br>ated by 177777 (octal). Each entry has the follow<br>ord<br>Description<br>Description<br>Description<br>Subroutine name (first three c

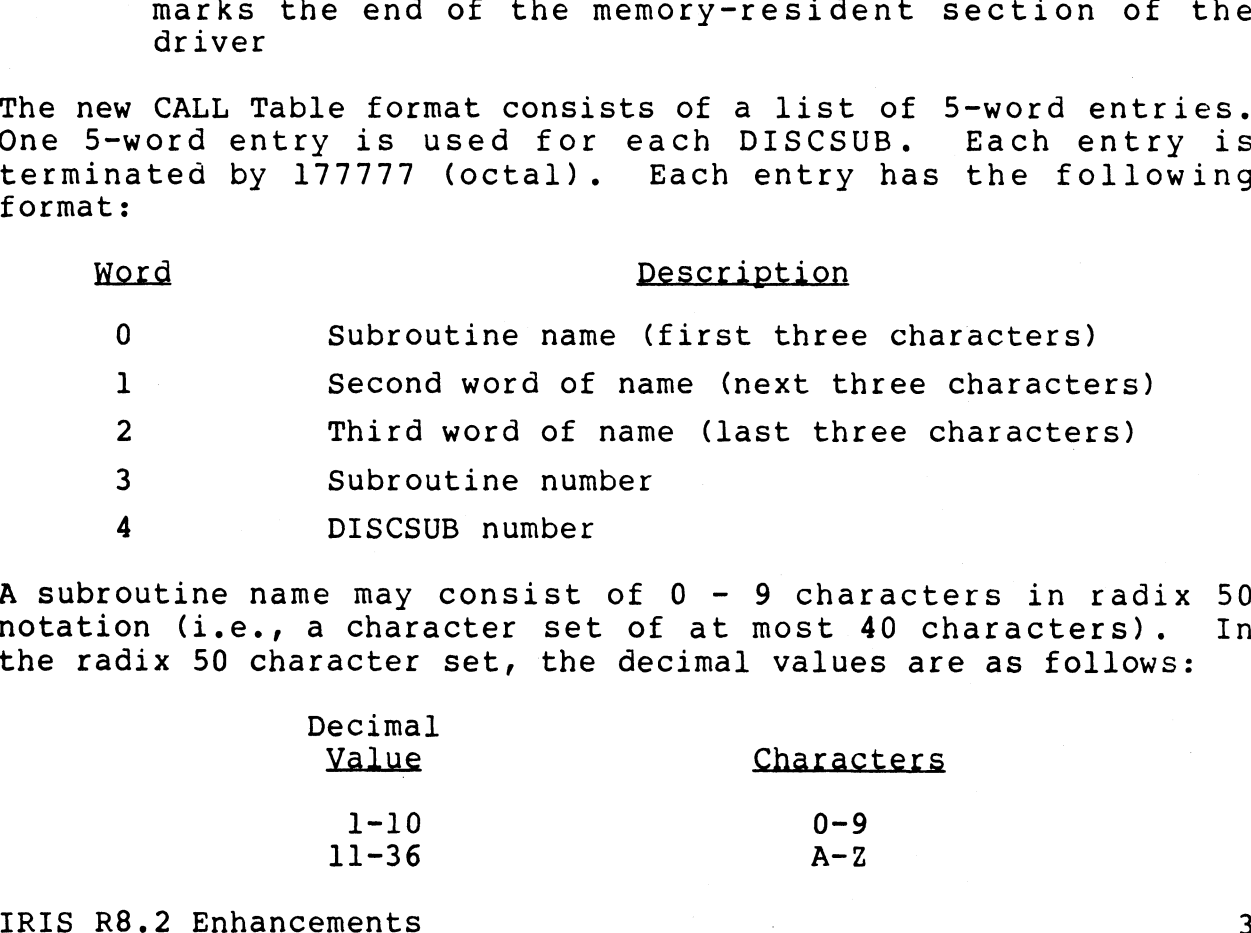

A subroutine name may consist of 0 - 9 characters in radix 50 notation (i.e., a character set of at most 40 characters). In notation (i.e., a character set of at most 40 characters). In the radix 50 character set, the decimal values are as follows:

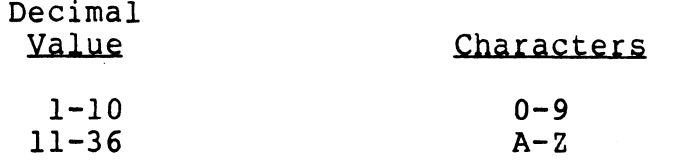

#### III. SEPARATE DISCSUBS FILES

A discsubs file (DISCSUBS.USER) is now available for listing A discsubs file (DISCSUBS.USER) is now available for listing<br>OEM-supplied discsubs. POINT 4-supplied discsubs continue to be A discsubs file (DISCSUBS.USER) is now available for listing<br>OEM-supplied discsubs. POINT 4-supplied discsubs continue to be<br>listed in the DISCSUBS file using numbers 1-177. By making a listed in the DISCSUBS file using numbers 1-177. By making a<br>separate file available exclusively for the use of OEMs, previous restrictions on user-Supplied discsubs have been removed.

The DISCSUBS.USER file must be a contiguous file and the rules for creating IRIS system discsubs apply to discsubs created by a user.

The discsub numbers in the DISCSUBS.USER file are totally independent of the system discsub numbers allocated by POINT 4. However, any user discsub must have the U-bit (U=2000) set in the discsub's ID number at the beginning of each discsub.

#### NOTE

The information in Section 5.3 of the IRIS The information in Section 5<mark>.3 of the IRIS</mark><br>Installation and Configuration Manual covering the setting of the U-bit is misleading. It implies changing the file's covering the setting of the l<br>misleading. It implies changing th<br>header. No such change is required.

The procedure for entering user-supplied discsubs into the CALL The procedure for entering user-supplied discsubs into the CALL<br>Table is supplied in Section 5.3.1 of the IRIS Installation and Table is supplied in Section 5<br>Configuration Manual (Rev 07).

#### IV. BASIC ENHANCEMENTS

A file access and maintenance methodology has been incorporated into the IRIS R8.2 version of Business BASIC. This methodology allows convenient access to any system or data file on disc. allows convenient access to any system or data file on disc.  $\overline{\phantom{a}}^{\phantom{a}}$ <br>The procedure is called OPEN FILE MAINTENANCE. With the OPEN

The procedure is called OPEN FILE MAINTENANCE. With the OPEN<br>FILE MAINTENANCE capability, CALL 95 is no longer needed. The FILE MAINTENANCE capability, CALL 95 is no longer needed. The procedure is documented in the IRIS BASIC Enhancements Tech Memo.

SETUP is an interactive utility program that is used to configure the following system and driver tables:

- e System Information Tables in the CONFIG file
- @ Port Definition Table (PDT)
- e Memory~Resident DISCSUBS Table
- e Disc Driver Table

The SETUP utility uses a control file, which is set up by the we bise biffer table<br>The SETUP utility uses a control file, which is set up by the<br>user, and two parameter files provided by POINT 4. The control user, and two parameter files provided by POINT 4. The control<br>file is used to enter parameters for the desired configuration.<br>It is essentially a scratch pad or a copy of the final It is essentially a scratch pad or a copy of the final<br>configuration parameters. The system files are not configured until the update function of the SETUP program is invoked.

The parameter files provided by POINT 4 are called SU.ENTRIES and SU.DSUBS. SU.ENTRIES contains parameter information based on the disc spec parameters published in the IRIS R8 Peripherals Handbook and arranged by entry number. SU.DSUBS contains two listings. The first is a list of IRIS discsubs by name and discsub number. The list also indicates whether a discsub is in the preset memory-resident DISCSUB table. The second list is arranged by discsub type and discsub number (i.e., discsub numbers are listed under system, polyfile, tape, etc.).

SETUP uses the control file parameters and the two other parameter files to display default values for various parameters and to calculate others.

SETUP provides an easy, user-friendly method for configuring portions of the system without the necessity of using DSP or Caiculating the values for certain parameters such as the PHYU.

Procedures for using SETUP are fully documented in Section 6 of the IRIS Installation and Configuration Manual (Rev 07).

**BORNEY** 

#### VI. BAKUP

BAKUP iS a new on-line, disc-to-disc copy program intended for -<br>BAKUP is a new on-line, disc-to-disc copy program intended for<br>use as a backup utility. It must be run from a BASIC program which may be customized according to the drives used at any particular installation. Parameters are set in the BASIC program particular installation. Parameters are set in the BASIC program<br>and the utility may then be run with minimal operator intervention.

BAKUP performs previously specified disc-to-disc copy operations without shutting down the system and, therefore, avoids time-consuming IPLS.

The procedure for initiating the copy process from the The procedure for initiating the copy process from the<br>POINT 4-supplied BASIC program (BAKUP) is fully documented in the POINT 4-supplied BASIC program (<br>IRIS Operations Manual (Rev 06). intervention.<br>
SARVP performs previously specified disc-to-disc copy operations<br>
without shutting down the system and, therefore, avoida<br>
time-consuming TRE.<br>
The procedure for initiating the copy process from the<br>
FRES Op

 $\mathbb{R}^{10000}$ 

 $\hat{\mathbf{v}}$ 

 $\overline{a}$ 

POINT 4 Data Corporation

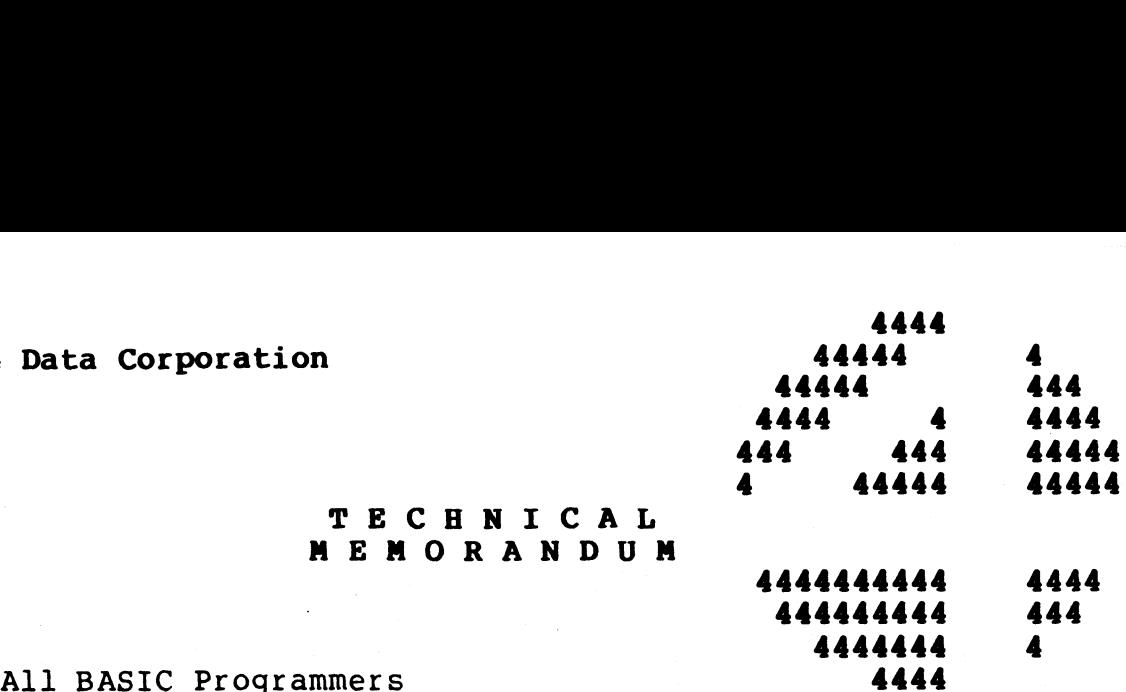

TO:

FROM: Systems Software Development

DATE: Revised August 29, 1983

SUBJ: R8.2 ENHANCEMENTS TO IRIS BUSINESS BASIC

This technical memorandum describes the enhancements available in This technical memorandum describes the enhancements available in<br>the R8.2 release of Enhanced Business BASIC. This memo assumes the user is already familiar with existing BASIC.

TECHNICAL TECHNICAL<br>MEMORANDUM

#### **CONTENTS**

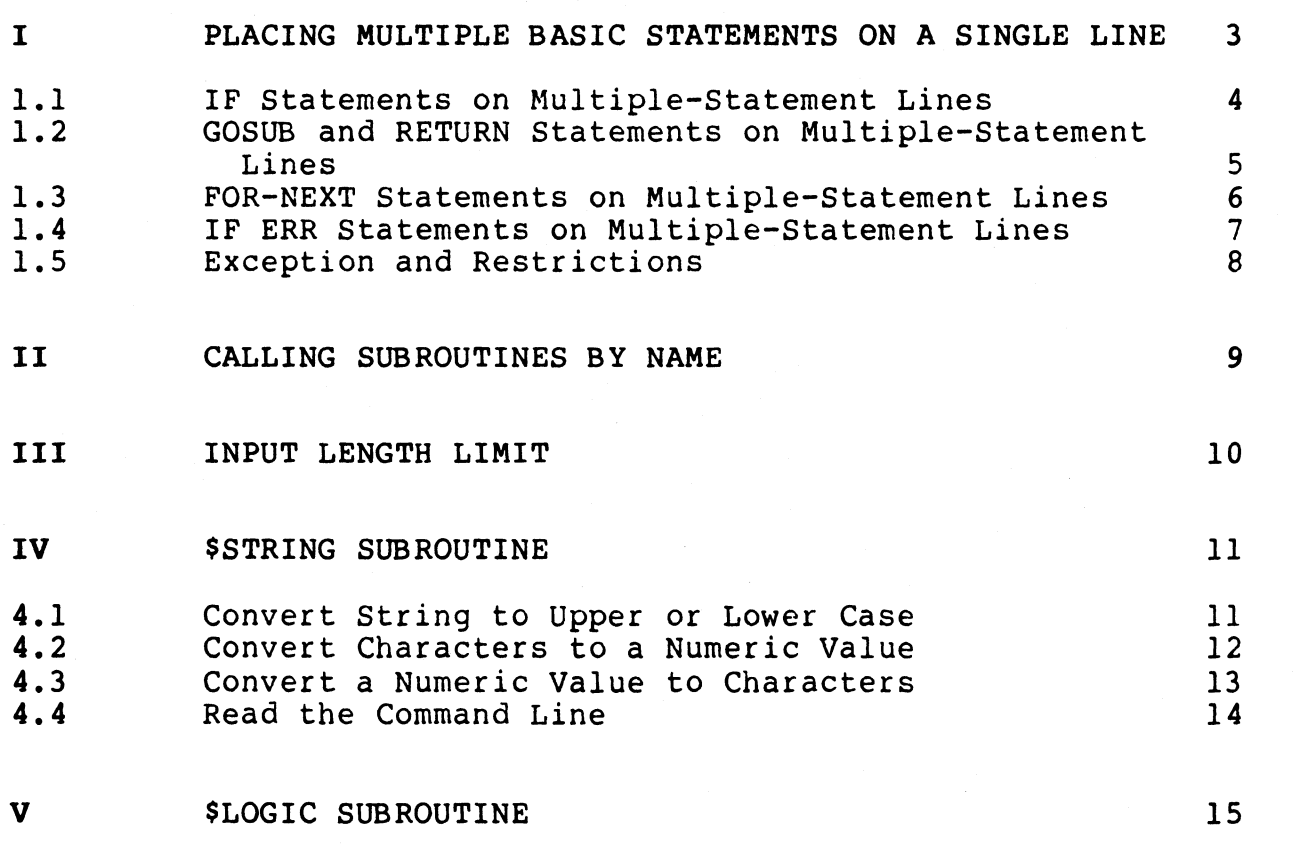

R8.2 Enhancements to IRIS BuSiness BASIC, Rev 02

 $\mathbf{1}$ 

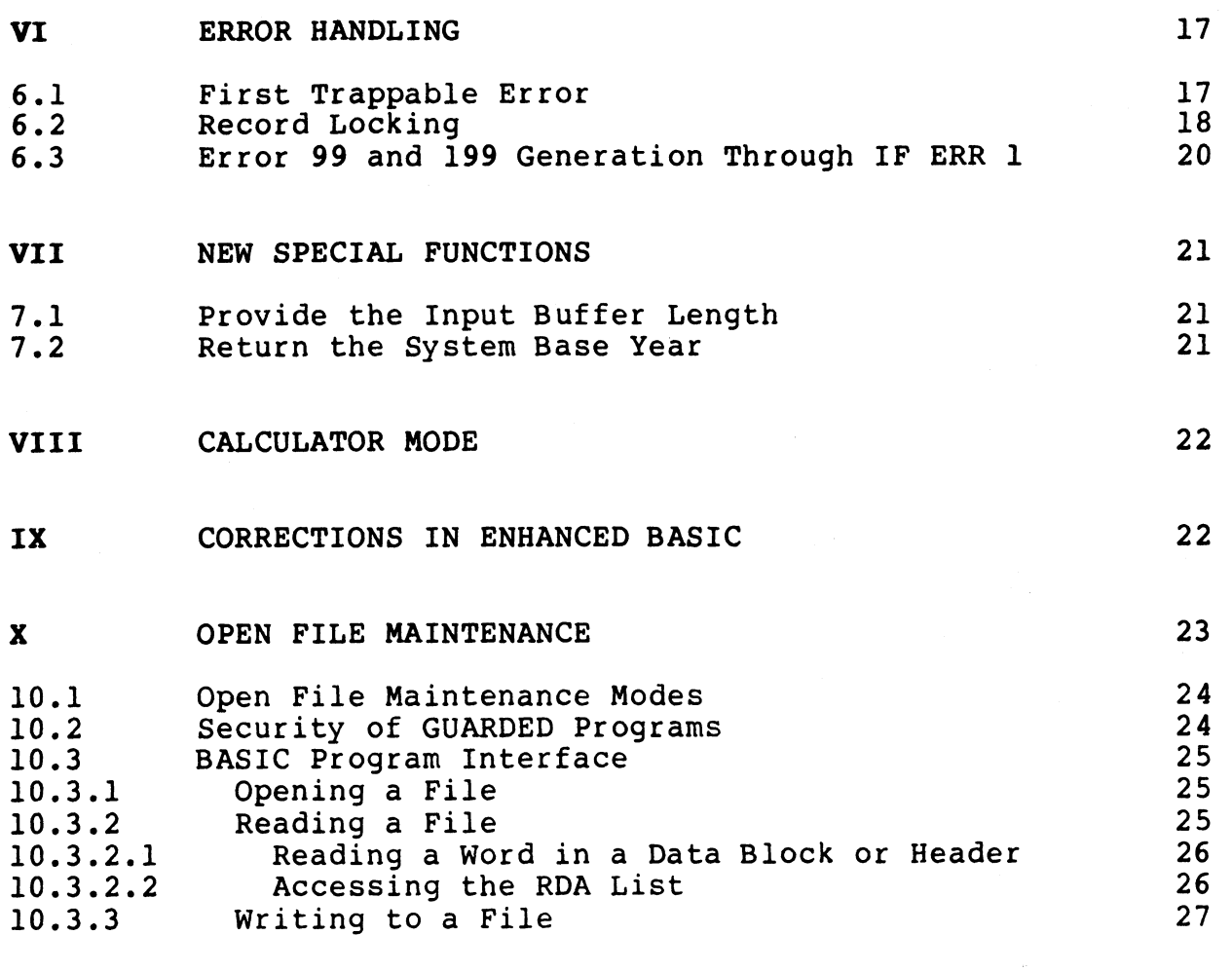

#### XI SUMMARY OF BASIC ENHANCEMENTS

The following standard writing conventions are used in this technical memorandum:

- variable Underlined lowercase items represent a variable Underlined lowercase items represent a<br>such as a filename, mode, value and so on.
- $\langle$  X  $\rangle$ Terminal keys are enclosed in angle brackets and Terminal keys are encio<br>are shown in upper case.
- {optional} Items enclosed in braces are optional.

 $\overline{2}$ 

28

#### I. PLACING MULTIPLE BASIC STATEMENTS ON A SINGLE LINE

More than one BASIC statement may now be placed on a Single line, More than one BASIC statement may now be placed on a single line,<br>with each of the statements on the line separated by a backslash. with each of the statements on the line separated by a backslash.<br>The total length of any line remains limited to the size of the The total length of any line remains limited to the size of the BASIC I/O and edit buffers.

The only exception to placing multiple statements on a Single The only exception to placing multiple statements on a single<br>line is the DATA statement, which may not be included with any<br>other statements on a single line. This exception and other other statements on a single line. This exception and other restrictions are discussed in Section 1.5.

The end of a statement is defined by a backslash or by a <RETURN> at the end of a line.

This enhancement is fully compatible with the previous BASIC as she she of a fance<br>This enhancement is fully compatible with the previous BASIC<br>syntax. Any effect of multiple-statement lines on a given This enhancement is fully compatible with the previous BASIC<br>syntax. Any effect of multiple-statement lines on a given<br>statement is described in that statement's subsection. Existing statement is described in that statement's subsection. Existing<br>programs require no modification (unless they rely upon the generation of a syntax error).

This enhancement is compatible with the previous BASIC object This enhancement is compatible with the previous BASIC object<br>files, with the exception that when an old BASIC object file is activated, it is compactate with the previous BhBic object<br>activated, it is converted to the new format and the GOSUB and<br>FOR-NEXT stacks are cleared. This affects only those rare FOR-NEXT stacks are cleared. This affects only those rare<br>programs which have been saved with non-empty stacks and which are re-Started using the command

Line# RUN

This will probably remain unnoticed.

#### WARNING

Files saved under enhanced BASIC will not run under previous BASIC.

#### 1.1 IF STATEMENTS ON MULTIPLE-STATEMENT LINES

The IF statement on a multiple-statement line controls the execution of all statements following it. If the condition execution of all statements following it. If the condition<br>stipulated in the IF statement is satisfied, all applicable<br>following statements on that line are executed. If the condition following statements on that line are executed. If the condition<br>is not satisfied, the remaining statements on that line are not executed and control passes to the next line.

For example, consider the following program lines

10 IF A=1 PRINT "A=1"  $\setminus$  GOTO 30 20 PRINT "A is not equal to 1" 30 END

If the value of A is equal to one, "A=l" is printed and execution<br>continues at line 30. If the value of A is not equal to one, the continues at line 30. If the value of A is not equal to one, the<br>two statements following the IF condition are not executed, and two statements following the IF condition are not executed, and control passes to line 20.

送信用し

#### 1.2 GOSUB AND RETURN STATEMENTS ON MULTIPLE-STATEMENT LINES

I.Z GOSUB AND RETURN STATEMENTS ON MULTIPLE-STATEMENT LINES<br>The GOSUB and RETURN statements may be placed on The GOSUB and RETURN statements may be placed on<br>multiple-statement lines. GOSUB functions as before, but RETURN multiple-statement lines. GOSUB functions as before, but RETURN<br>now returns to the next statement, not line, following its<br>associated GOSUB. RETURN+ now returns from the subroutine and associated GOSUB. RETURN+ now returns from the subroutine and<br>skips the designated number of statements, not lines, relative to its associated GOSUB.

For example, consider the following program lines

100 INPUT "CONTINUE? (TYPE YES OR NO)" R\$ \ PRINT 110 GOSUB 1000 \ GOTO 500 \ GOTO 600 !CHECK IF YES OR NO 120 PRINT "PLEASE TYPE 'YES' OR 'NO'" \ GOTO 100 500 REM Perform 'YES' alternative 510 REM 520 REM 600 REM Perform 'NO' alternative 610 REM 620 REM 1000 REM Routine to check for 'YES' and 'NO'

1010 IF R\$="YES" RETURN !return to next statement if YES 1020 IF R\$="NO" RETURN 1 !return and skip next statement if NO 1030 RETURN 2 !return and skip 2 statements if neither

This program uses a Subroutine to check whether the input string R\$ is equal to "YES", "NO" or neither. If R\$ is equal to "YES", R\$ is equal to "YES", "NO" or neither. If R\$ is equal to "YES", the subroutine returns to the next statement following the GOSUB, which is "GOTO 500".

If R\$ is equal to "NO", the Subroutine returns to the program, If R\$ is equal to "NO", the subroutine returns to the program,<br>skips one statement, and continues execution with the following skips one statement, and contir<br>statement, which is "GOTO 600". statement, which is "GOTO 600".<br>If R\$ is not equal to "YES" or "NO", the subroutine returns to

If R\$ is not equal to "YES" or "NO", the subroutine returns to<br>the program, skips two statements, and continues execution with the program, skips two statements, and continues execution with<br>the following statement, which is "PRINT "PLEASE TYPE 'YES' OR  $'NO'$ ".

In existing BASIC, statements and lines are equivalent because<br>there is only one statement per line. Because of this, existing there is only one statement per line. Because of this, existing BASIC programs will not be affected by this distinction. INO<sup>18</sup>.<br>In existing BASIC, statements and lines are equivalent because<br>there is only one statement per line. Because of this, existing<br>BASIC programs will not be affected by this distinction.<br>R8.2 Enhancements to IRIS Bus

#### 1.3 FOR-NEXT STATEMENTS ON MULTIPLE-STATEMENT LINES

FOR-NEXT loops are now statement-oriented, rather than lineoriented. This allows FOR-NEXT loops to be placed within a single line or across lines.

For example, consider the following program lines

10 IF F=9 FOR I=1 TO 10 \ LET A[I]=0 \ NEXT I 20 LET  $B=1 \setminus FOR$  I=3 TO 8 \ LET A[I]=B 30 LET CII]=B \ NEXT I \ PRINT "DONE"

If the variable F is equal to nine, the first FOR-NEXT loop sets elements one through ten of array A to zero. The variable B is set to one before the second FOR-NEXT loop is entered.

The second FOR-NEXT loop sets elements three through eight of arrays A and C to the value of B. When the second FOR-NEXT loop is completed, the PRINT statement is executed.

#### 1.4 IF ERR STATEMENTS ON MULTIPLE-STATEMENT LINES

Every IF ERR statement must be the last statement on the line on which it occurs. If the IF ERR statement has no error handling statements following it, error control is reset. Any code following IF ERR must consist of a single statement which will be executed when an error occurs.

For example, consider the following program lines. This program's intent is that lines 100 through 500 not be interrupted by the entry of <ESCAPE> or <CTRL-C>.

100 IF ERR 0 GOSUB 1000 110 REM 120 REM Perform file I/O which must not be 130 REM interrupted by Escape or Control-C 120 REM Perform file I/O which must<br>130 REM interrupted by Escape or Co<br>500 IF ERR 0 1 lreset error control

1000 IF SPC(8)=99 RETURN -1 lignore escape, continue pgm<br>1010 PRINT "ERROR", SPC(8), "ON LINE", SPC(10) 1020 STOP

To prevent user interrupts, the program uses the IF ERR statement at line 1000 to the 1000 to the 1000 to the 1000 to the 100 to interrupts, the program uses the IF ERR statement<br>at line 100 to invoke a GOSUB when an error occurs. The called at line 100 to invoke a GOSUB when an error occurs. The called<br>subroutine checks the error code to determine if either <ESCAPE> To prevent user interrupts, the program uses the ir EKK statement<br>at line 100 to invoke a GOSUB when an error occurs. The called<br>subroutine checks the error code to determine if either <ESCAPE><br>or <CTRL-C> was entered. If statement which was interrupted before it was completed.

Previously, "RETURN -1" would have re-executed the line on which the error occurred, but now "RETURN -1" re-executes the the error occurred, but now "RETURN  $-1$ " re-executes the statement in which the error occurred. subroutine checks the error code to determine if  $\text{or}$   $\text{CTRL-C}$  was entered. If so, "RETURN -1"<br>statement which was interrupted before it was comp<br>Previously, "RETURN -1" would have re-executed the<br>the error occurred,

If an error other than <ESCAPE> or <CTRL-C> occurred, an error

ad a<del>d</del>

This enhancement has no effect on existing programs.

# 1.5 EXCEPTION AND RESTRICTIONS

1.) BACBFILON AND ABDINICIIONS<br>The only statement which may not be included in a multiple-statement line is the DATA statement.

Functions are restricted to a Single statement. Any statements following a DEF FN statement are not included as part of the function.

Every IF ERR statement must be the last statement on the line on which the IF ERR statement occurs. which the IF ERR statement occurs.<br>Comments may be placed only at the end of a line. Backslash

Comments may be placed only at the end of a line. Backslash<br>characters within a REM statement or following an exclamation characters within a REM statement or following an exclamation point are treated as part of the comment.

#### II. CALLING SUBROUTINES BY NAME

Subroutines may now be CALLed by a number or by a mnemonic, instead of by a number only. The mnemonics which may be used are Subroutines may now be CALLed by a number or by a mnemonic,<br>instead of by a number only. The mnemonics which may be used are<br>listed below. Programs may be input using subroutine numbers or instead of by a number only. The mnemonics which may be used are<br>listed below. Programs may be input using subroutine numbers or<br>mnemonics. This enhancement increases readability and makes subroutine identification easier to remember. II. CALLING SUBROUTINES BY NAME<br>
routines may now be CALLed by a number or by a<br>
tead of by a number only. The mnemonics which may<br>
ted below. Programs may be input using subroutine<br>
monics. This enhancement increases read

A subroutine which has no mnemonic, such aS a user-defined discsub, is still referenced by number. If an illegal subroutine discsub, is still referenced by number. If an illegal subroutine mnemonic is input, Error 87 is generated.

The following columns list the subroutine number, new subroutine The following columns list the subroutine number, new subroutine<br>mnemonic, and a brief description of each subroutine's function.<br>\$STRING and \$LOGIC have been added to enhanced BASIC. \$STRING is \$STRING and \$LOGIC have been added to enhanced BASIC. \$STRING is described in Section IV and \$LOGIC in Section V. broutine which has no mnemonic, such as a user-def<br>sub, is still referenced by number. If an illegal subro<br>onic is input, Error 87 is generated.<br>following columns list the subroutine number, new subro<br>onic, and a brief des

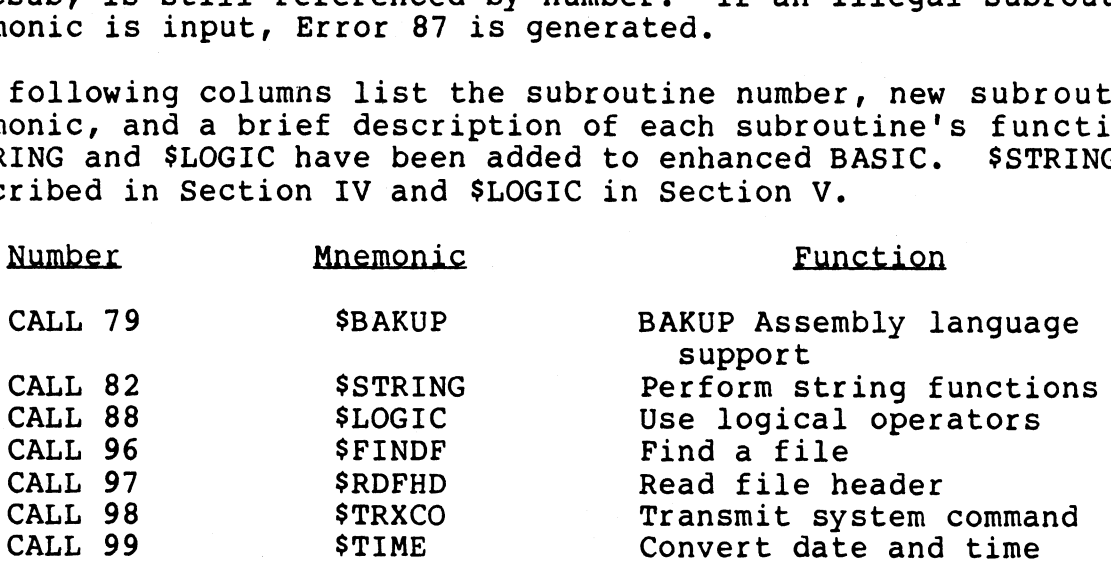

The following program lines show the use of Subroutine mnemonics:

10 REM Print date and time 20 DIM T\$(40) \ TS="" 20 DIM  $TS(40) \setminus TS = " "$ <br>30 CALL STIME, TS iget date and time 40 PRINT T\$

In this program, the CALL statement uses the subroutine mnemonic In this program, the CALL statemer<br>"TIME" instead of the number "99".

This enhancement is compatible with existing BASIC programs.

#### III. INPUT LENGTH LIMIT

The length of user input may now be limited by including a LEN x clause in an input statement, where x is the number of characters which may be input. Both string and variable input may be limited.

The LEN clause affects only the next input of the INPUT statement in which the clause occurs. The LEN clause may follow or precede in which the clause occurs. The LEN clause may follow or precede<br>the INPUT prompt and cursor positioning specifications.

For example, consider the following program lines

10 INPUT @0,10;LEN 1; "Yes (Y) or No (N)?" AS 20 IF A\$="Y" GOTO 100 30 IF AS="N" GOTO 200 40 PRINT "PLEASE ANSWER YES OR NO" \ GOTO 10

This example accepts only the letters "Y" or "N" as input. The user may type "YES" or "NO", but the system acts as though return user may type "YES" or "NO", but the system acts as though returr<br>were pressed as soon as the specified input length was reached. were pressed as soon as the specified input length was reac<br>The excess letters ("ES" or "O") are queued up as type-ahead.

Setting the input length to zero (LEN 0) has the same effect as Setting the input length to zero (LEN 0) has the same effect as<br>not including a LEN clause. The system ignores any input length not including a LEN clause. The system ignores any input length<br>which is set greater than the I/O Buffer size.

This enhancement has no effect on existing BASIC programs.

#### IV. \$STRING SUBROUTINE

BASIC has been enhanced to include a new subroutine which provides the following string functions: convert string to upper case, convert string to lower case, convert one or two characters case, convert string to lower case, convert one or two characters<br>to a related numeric value, convert an 8-bit or 16-bit value to a provides the following string functions: convert string to upper<br>case, convert string to lower case, convert one or two characters<br>to a related numeric value, convert an 8-bit or 16-bit value to a<br>character or characters, to a related numeric value, convert an 8-bit or 16-bit value to a<br>character or characters, and read the I/O Buffer. This<br>subroutine may be called by its discsub number, 82, or by its<br>mnemonic, \$STRING. These functions are mnemonic, \$STRING. These functions are discussed in the following subsections.

#### 4.1 CONVERT STRING TO UPPER OR LOWER CASE

The syntax for upper and lower case conversion is:

#### CALL \$STRING, mode, string variable

where

- mode variable equal to the number of the appropriate case conversion, where
	- l specifies conversion to upper case
	- 2 specifies conversion to lower case

This subroutine converts alphabetical letters only to the appropriate case. Any characters already in the case being appropriate case. Any characters already in the case being<br>converted to or any characters other than letters of the alphabet remain unchanged.

## 4.2 CONVERT CHARACTERS TO A NUMERIC VALUE

The syntax for character conversion 1S:

CALL SSTRING,mode,string var,value

where

- mode variable equal to the number of the appropriate character conversion, where
	- 3 converts a Single character to an ASCII value
	- 6 converts two characters to a 16-bit number
- string var for mode=3, converts the first character of this string to its ASCII value

for mode=6, converts the first two characters of this string to a value determined by the following equation

 $(A * 256) + B = value$ 

where A - ASCII value of the first character B - ASCII value of the second character value - calculated result

value - the ASCII or calculated value 1S returned here

If the mode is set to 3, the Subroutine returns an ASCII value in If the mode is set to 3, the subroutine returns an ASCII value in<br>the range zero to 255 for the first character of the string, the range zero to 255 for the first character of the string,<br>depending on the character and parity setting.

If the mode is set to 6, the subroutine returns a 16-bit value in the range zero to 65535 which is calculated using the equation above and depends on the characters and parity setting.

Error 38 is generated if the parameters do not meet the specifications described above. Error 15 is generated when the specifications described above. Error 15 is generated when the mode is set to 6 and the numeric variable is not of sufficient dimension to hold the returned value.

#### 4.3 CONVERT A NUMERIC VALUE TO CHARACTERS

The syntax for numeric value conversion is:

CALL \$STRING, mode, value, string var

where

- mode variable equal to the number of the appropriate numeric conversion, where
	- 4- converts an ASCII value to a single character
	- 7 converts a given value to two characters
- value converts the value entered here to the appropriate Character or pair of characters

string var - the character or pair of characters are returned here

Only values in the range zero to 65535 may be converted to characters using this subroutine.

The subroutine checks the type and magnitude of the parameter "value". For mode 4, if the value is greater than 255, the value "value". For mode 4, if the value is greater than 255, the value<br>Modulus 256 is used in the conversion.

For mode 4, the generated character overlays the first character For mode 4, the generated character overlays the first character<br>of the string, if any, and the second character is overlayed with of the string, if any, and the second character is overlayed with a null. For mode 7, the pair of generated characters overlays<br>the first two characters of the string. **4.3 CONVERT A NUMERIC VALUE TO CHARACTERS**<br>
The syntax for numeric value conversion is:<br>
CALL SSTRING, <u>mode, value, string var</u><br>
mode - variable equal to the number of the appropriat<br>
mode - variable equal to the number

Error 38 is generated if the parameters do not meet the

#### 4.4 READ THE COMMAND LINE

This function reads the Command Line (the contents of the I/0 <u>4.4 READ THE COMMAND LINE</u><br>This function reads the Command Line (the contents of the I/O<br>Buffer) from within a BASIC program. This function allows This function reads the Command Line (the contents of the I/O<br>Buffer) from within a BASIC program. This function allows<br>programs to operate more like processors or system commands. The programs to operate more like processors or system commands.<br>syntax for reading the Command Line is:

CALL \$STRING,mode,string var

where.

mode - variable set equal to 5 for reading the Command Line  $\blacksquare$ 

string var - the string is returned here

The returned string consists of the contents of the I/O Buffer up The returned string consists of the contents of the I/O Buffer up<br>to the first <RETURN> found in the buffer. Because of this, the to the first <RETURN> found in the buffer. Because of this, the<br>CALL must precede any input or output (READ, WRITE, INPUT, or CALL must precede any input or output (READ, WRITE, INPUT, or<br>PRINT) within the program; otherwise, the contents of the I/O Buffer are lost.

If the Command Line is empty, the string variable remains unchanged.

When CHAINing to a program which uses CALL \$STRING, the I/O Buffer should be cleared immediately before the CHAIN statement. For example, consider the programs ALPHA and BETA:

100 REM This is the program ALPHA 110 SIGNAL 3,0 120 PRINT  $" "$ 130 SIGNAL 3,0 140 CHAIN "BETA" 500 REM This is the program BETA 510 DIM A\$ [50] 520 A=5 530 CALL \$STRING, A, A\$

Lines 110, 120 and 130 in ALPHA are required to ensure that the I/O Buffer contains exactly three spaces and a terminator. This prevents BETA from accessing the last output as type-ahead input. Incolutional stately time spaces and a terminated input.<br>The use of \$STRING in mode 5 allows the user to enter<br>#DISPLAY REPORT<br>to use the program "DISPLAY" on a file named "REPORT".<br>RA.? Enhancements to IRIS Business BASIC

The use of \$STRING in mode 5 allows the user to enter

#DISPLAY REPORT

to use the program "DISPLAY" on a file named "REPORT".

#### V. \$LOGIC SUBROUTINE

BASIC has been enhanced to include a new subroutine which provides the logical operators AND, OR, XOR and NOT. This provides the logical operators AND, OR, XOR and NOT. This<br>subroutine may be called by its discsub number, 88, or by its<br>mnemonic, \$LOGIC. This subroutine is called using the following mnemonic, \$LOGIC. This subroutine is called using the following<br>format:

CALL \$LOGIC,operator,pl,p2,result

where

operator - variable set to the number of the appropriate logical operator, where

> 1 - specifies AND 2 - specifies OR 3 - specifies XOR 4 - specifies NOT

pl - first operand

p2 - second operand (for NOT, p2 is used as a dummy)

result - a variable to receive the returned result

Although NOT requires only one operand, the second operand must be specified and is used as a dummy to satisfy syntax be specified and is used as a dummy to satisfy syntax<br>requirements.

SLOGIC operates on either numeric integers in the range 0 to 65535 or on character strings. The type of operand specified in the parameter list determines whether numeric values or character 65535 or on character strings. The type of operand specified in<br>the parameter list determines whether numeric values or character<br>strings are being used. All parameters must be of the same type (either string or numeric); otherwise, an error is generated.

For character strings, the operation 1S performed on a byte-by-byte basis until reaching the dimensioned length of the shortest string. Numeric values are converted to unsigned 16-bit shortest string. Numeric values are converted to unsigned 16-bit integers before the logical operation is performed.

This subroutine does not recognize null aS a string terminator. This subroutine does not recognize null as a string terminator.<br>Because of this, the subroutine may be used to copy strings which Because of this, the subroutine may be used to copy strings which include nulls (by ANDing the string with itself), to fill a<br>string with nulls (by XORing it with itself), and so on. This subroutine does not recognize null as a string terminator.<br>Because of this, the subroutine may be used to copy strings which<br>include nulls (by ANDing the string with itself), and so on.<br>The following program lines dem

The following program lines demonstrate the use of \$LOGIC e following program lines demonstrate the use of \$LOGIC<br>10 A=l !used as a parameter to specify the logical operator

10 A=1 lused as a parameter to specify the logical operator<br>20 Pl=3 \ P2=22 lthe two operands

30 CALL \$LOGIC,A,P1,P2,R !set R to the logical AND of Pl and P2 40 PRINT R

In the CALL statement, the value of A is set to one to specify the logical operator AND, the values of Pl and P2 are the the logical operator AND, the values of P1 and P2 are the operands, and the result is returned as the value of R.

The following lines demonstrate the AND operation. 1<br> **Base 2** Base 10

00011 = 3 AND 10110 = 22  $00010 = 2$ 

The program prints "2" as the result of the operation.

Error 38 is generated if the parameters do not meet the Inc program princs 2 as the resure of the operation.<br>Error 38 is generated if the parameters do not meet the<br>specifications described above. Error 15 is generated if the specifications described above. Error 15 is generated if the<br>variable result is not of sufficient dimension to hold the variable result is not of sufficient dimension to hold the returned result.

#### VI. ERROR HANDLING

Error handling enhancements to BASIC involve error trapping Error handling enhancements to BASIC involve error trapping<br>during program initialization, different error codes when <ESC> during program initialization, different error codes when <ESC><br>and <CTRL-C> are pressed, generation of an error when a record is Error handling enhancements to BASIC involve error trapping<br>during program initialization, different error codes when <ESC><br>and <CTRL-C> are pressed, generation of an error when a record is<br>locked and enabling the new erro locked and enabling the new error-handling mode.<br>enhancements are discussed in the following subsections.

#### 6.1 FIRST TRAPPABLE ERROR

When chaining from one BASIC program to another BASIC program, When chaining from one BASIC program to another BASIC program,<br>existing BASIC allows the new program to be interrupted by <ESC> existing BASIC allows the new program to be interrupted by <ESC> existing BASIC allows the new program to be interrupted by <ESC><br>or <CTRL-C> before it can establish error control through the IF<br>ERR statement. This can occur after initiation of the RUN or <CTRL-C> before it can establish error control through the IF<br>ERR statement. This can occur after initiation of the RUN<br>processor but before execution of the first statement. This processor but before execution of the first statemer<br>problem is most common when chaining is used frequently. problem is most common when chaining is used frequently.<br>This problem mav be avoided in enhanced BASIC. Pressing <ESC> or

This problem may be avoided in enhanced BASIC. Pressing <ESC> or<br><CTRL-C> during the initialization period now sets a flag which is detected as soon as the first executable statement has been completed. By including IF ERR as the first executable statement is detected as soon as the first executable statement has been<br>completed. By including IF ERR as the first executable statement of each program, the errors will be trapped. IF ERR must be the first executable statement because RUN does not detect <ESC> or<br><CTRL-C> until after the first executable statement has been<br>executed. Executable statements include all statements except executed. Executable statements include all statements except<br>REM and DATA.

#### 6.2 RECORD LOCKING

This enhancement provides a method of generating an error when a This enhancement provides a method of generating an error when a<br>program is paused because a record or device is locked longer program is paused because a record or device is locked longer<br>than the specified period of time. This enhancement may be used in READ, WRITE and PRINT statements using the following syntax:

READ #channel, {record, {item, {delay}}};data

WRITE #channel, {record, {item, {delay}}};data

PRINT #channel, {record, {item, {delay}}};expressions/strings

Each parameter is described below.

channel - channel number expression

record - record number expression

item - item number expression

delay - delay limit in tenths of a second

data - appropriate data (optional for WRITE #channel;;)

 $expressions/strings - mathematical expressions$  or literal strings

If the program is paused due to a locked record longer than the time specified in "delay", error 123 is generated. The delay is time specified in "delay", error 123 is generated. The delay is specified in tenths of a second.

Setting the delay to  $-1$  (default) allows an unlimited delay period.

Setting the delay to 0 indicates no delay and no I/O retries. Note that the delay limit specifies the maximum amount of time to Setting the delay to 0 indicates no delay and no I/O retries.<br>Note that the delay limit specifies the maximum amount of time to<br>be spent retrying input or output. For example, a delay limit of be spent retrying input or output. For example, a delay limit of<br>600 (60 seconds) allows 20 retries, given a three-second delay 600 (60 seconds) allows 20 retries, given a three-second delay<br>between retries.

Some programs must continue the input or output which caused a record-locked error. The method of recovery depends on the type record-locked error. The method of recovery depends on the type<br>of file or device involved, the statement used and whether access<br>was random or sequential. For formatted or contiguous files, the record rooked vice involved, the statement used and whether access<br>was random or sequential. For formatted or contiguous files, the<br>aborted I/O may simply be re-executed. For text files, the aborted I/O may simply be re-executed. For text files, the statement should be re-executed only if random access was used. If the error occurred during sequential access to a text file, the operation might have been only partially completed and the file position might have changed. A record-locked error on any file position might have changed. A record-locked error on any data file may always be followed by random access to the same expressions/strings - mathematical expressions or liter<br>If the program is paused due to a locked record longer<br>time specified in "delay", error 123 is generated. The<br>specified in the sof a second.<br>Setting the delay to -1 ( record-locked error. The method of recovery depends on the type<br>of file or device involved, the statement used and whether access<br>was random or sequential. For formated or contiguous files, the<br>statement should be re-execu

The delay clause may also be used to return an error message when a printer is locked longer than the specified period of time. a printer is locked longer than the specified period of time.<br>The length of time which should be specified varies according to The length of time which should be specified varies according to<br>the printer's buffer size and printing speed, and the system's the printer's buffer size and printing speed, and the system's<br>baud rate. Using a delay of two minutes or more usually permits baud rate. Using a delay of two minutes or more usually permits<br>recovery from a normal buffer-full condition but still detects a<br>true failure such as the printer being out of ribbon or paper. A true failure such as the printer being out of ribbon or paper. A program could recover by requesting that the condition be program could recover by requesting that the condition be<br>corrected, waiting for the correction to be made and then<br>reprinting appropriate pages. A retry should not be attempted reprinting appropriate pages. A retry should not be attempted<br>because the record lock may have occurred when the statement was only partially executed.

The use of a delay limit on devices other than printers 1s possible but not recommended. The method of recovery depends on possible but not recommended. The method of recovery depends on the device being used.

 $\epsilon$ 

#### 6,3 ERROR 99 AND 199 GENERATION THROUGH IF ERR 1

In existing BASIC, Error 99 is generated when error trapping is enabled and either <ESC> or <CTRL-C> is pressed. Enhanced BASIC enabled and either <ESC> or <CTRL-C> is pressed. Enhanced BASIC<br>is able to generate different error numbers for each of these<br>commands. If the new error mode and error trapping are enabled, is able to generate different error numbers for each of these commands. If the new error mode and error trapping are enabled, pressing  $\langle CTRL-C \rangle$  generates Error 199 and pressing  $\langle ESC \rangle$ generates Error 99.

To enable generation of Error 199 when <CTRL-C> is pressed, a Statement of the following form must be executed

#### IF ERR 1 {statement}

The IF ERR 1] statement is functionally identical to the existing The IF ERR 1 statement is functionally identical to the existing<br>IF ERR 0 statement, except that the "1" enables generation of<br>Error 199. This may be disabled using an IF ERR 0 statement.

For example, the following statement passes control, including For example, the following statement<br>new errors, to a routine at line 9000:

IF ERR 1 GOTO 9000
#### VII. NEW SPECIAL FUNCTIONS

Two new special functions have been added to enhanced BASIC. The first provides the current input buffer length and the second returns the system base year.

#### 7.1 PROVIDE THE INPUT BUPPER LENGTH

Existing BASIC does not provide a way to determine the input buffer size. The new special function SPC(17) returns the length buffer size. The new special function SPC(17) returns the length<br>of the input buffer which was allowed in the last input<br>statement. If the buffer has been shortened by the new INPUT LEN statement. If the buffer has been shortened by the new INPUT LEN statement (described in Section III), the shortened length is returned.

This function is particularly useful when cursor tracking is in This function is particularly useful when cursor tracking is in<br>effect and extremely long inputs may be terminated without the<br>operator's knowledge. It may also be used to dimension a string operator's knowledge. It may also be used to dimension a string<br>to the maximum length allowed.

#### 1.2 RETURN THE SYSTEM BASE YEAR

Existing BASIC provides no standard function to return the system base year. The base year has been changed for IRIS R8 and is base year. The base year has been changed for IRIS R8 and is Existing BASIC provides no standard runction to return the system<br>base year. The base year has been changed for IRIS R8 and is<br>lso changed whenever the 16-bit hour count may overflow<br>(approximately every eight years). Appl (approximately every eight years). Application programs<br>frequently use the base year to calculate dates through use of<br>the SPC(2) function. The new special function SPC(18) returns trequently use the base year to calculate dates through use of<br>the SPC(2) function. The new special function SPC(18) returns<br>the system base year. Under IRIS R8, the SPC(18) function the system base year. Under IRIS R8, the SPC(18) funcurrently returns the value 1980.<br>
For example, consider the following program lines:<br>
10 LET X=SPC(2) [get current date in ho<br>
20 LET X=INT (X/(12\*31\*24)) [convert hours function is particularly useful when cursor tracking is<br>
ct and extremely long inputs may be terminated without<br>
ator's knowledge. It may also be used to dimension a str<br>
he maximum length allowed.<br> **RETURN THE SYSTEM BASE** 

For example, consider the following program lines:

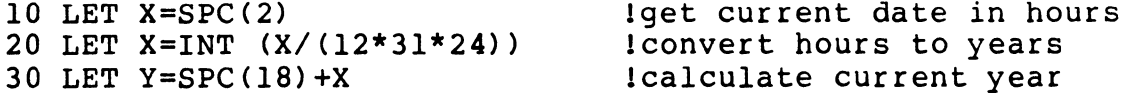

The first line returns the current date in hours and assigns the value to the variable X. The second line converts the hours to value to the variable X. The second line converts the hours to years and assigns the value to X. The final line calculates the Current year by adding the base year to X.

POINT 4 recommends not storing data values in the SPC(2) form, POINT 4 recommends <u>not</u> storing data values in the SPC(2) form,<br>because the system base year changes every seven years. Most POINT 4 recommends <u>not</u> storing data values in the SPC(2) form,<br>because the system base year changes every seven years. Most<br>databases store the date in a D2 value, which can hold six because the system base year changes every seven<br>databases store the date in a D2 value, which c<br>digits. These six digits should be used in the form The first line returns the current date in hours and assigns the<br>value to the variable X. The second line converts the hours to<br>years and assigns the value to X. The final line calculates the<br>current year by adding the bas

#### YYMMDD

(where YY is the year, MM is the month and DD is the day) in (where YY is the year, MM is the month and DD is the day) in<br>order to provide a value which is directly readable and will sort.

#### VIII. CALCULATOR MODE

In calculator mode, existing BASIC outputs a Carriage Return/Line In calculator mode, existing BASIC outputs a Carriage Return/Line<br>Feed after executing any statement except PRINT. BASIC now Feed after executing any statement except PRINT. BASIC now<br>outputs a Carriage Return/Line Feed after executing every<br>statement including PRINT when in calculator mode. Thus, a PRINT outputs a Carriage Return/Line Feed after executing every<br>statement including PRINT when in calculator mode. Thus, a PRINT<br>statement now has the same effect in calculator mode as in program execution.

A semicolon may be appended to any PRINT statement to disable the Output of Carriage Return/Line Feed.

#### IX. CORRECTIONS IN ENHANCED BASIC

The corrections described in the following paragraphs are included in enhanced BASIC. Corrections which resulted from enhancements are not discussed.

e The function table and FOR-NEXT stack are now properly The function table and FOR-NEXT stack are now properly<br>adjusted when BASIC program lines are inserted, deleted, or adjusted when BASIC program lines are inserted, deleted, or<br>replaced. Because of this, user-defined functions and FOR-NEXT loops now execute correctly after a program has been interrupted, modified and continued using the command

line# RUN

- e User-defined functions will now work in calculator mode.
- e The DUMP command no longer produces extra uSeless text when a selective dump, such as

line# DUMP filename line#.

is used.

- ® The RENUMBER command now sets any undefined line number to zero when renumbering a program.
- o The usage of the character "q" in a literal string in an IF statement will no longer result in runtime errors.
- e In IF statements, string expressions (rather than single Strings) may be used on both the left and right sides of the relational operator; for example The RENUMBER command now sets any undefined line number to<br>zero when renumbering a program.<br>
The usage of the character "q" in a literal string in an IF<br>
statement will no longer result in runtime errors.<br>
In IF statements

IF A\$,B\$=C\$,D\$ PRINT "EQUAL"

#### X. OPEN FILE MAINTENANCE

Certain system functions are restricted from most programs because general access to those functions would endanger the Certain system functions are restricted from most programs<br>because general access to those functions would endanger the<br>integrity and security of the system. For example, the logical because general access to those functions would endanger the<br>integrity and security of the system. For example, the logical<br>unit index may not be opened for READ and WRITE by all users. If incegric<sub>l</sub> and securic<sub>l</sub> of the specification and write in the regional views. If<br>it were, it might be damaged, causing many files to be it were, it might be damaged, causing many files to be inaccessible; a user might also take advantage of it to find other users' files.

Open file maintenance provides a way for the system manager to Open file maintenance provides a way for the system manager to<br>grant access by specific programs to otherwise restricted files. grant access by specific programs to otherwise restricted files.<br>Access is granted by setting the appropriate designated-<br>operator-oriented mode (DOOM) bits. The process of setting a Access is granted by setting the appropriate designated-<br>operator-oriented mode (DOOM) bits. The process of setting a<br>program's DOOM bits is called "GUARDing" a program. Processors, program's DOOM bits is called "GUARDing"<sup>1</sup> a program. Processors,<br>discsubs and programs written in assembly code are allowed to<br>access files regardless of file type or protection. By setting arsesubs and programs written in assembly code are allowed to<br>access files regardless of file type or protection. By setting<br>the appropriate DOOM bits of a program, the system manager may<br>grant this ability to individual B the appropriate DOOM bits of a program, the system manager may grant this ability to individual BASIC programs. Only the manager may grant this access, and it is allowed only for<br>specific programs, so system security is maintained. specific programs, so system security is maintained.<br>In general, IRIS protects files in two ways: by file type and by X. OPEN FILE MAINTENANCE<br>
Certain System functions are restricted from most heceause<br>
integrity and accurity of the system. For example, the<br>
integrity and accurity of the system. For example, the<br>
integrity and accurity o

file produce is a set of the control.<br>In general, IRIS protects files in two ways: by file type and by<br>file protection. When a user attempts to open a file from a file protection. When a user attempts to open a file from a BASIC program, IRIS checks the following:

- e the file type
- e the protection of the file against the privilege level of the account which owns the file
- e the privilege level of the account attempting to open the file
- @e the DOOM bits of the program attempting to open the file

If the file type is legitimate and the protection and privilege If the file type is legitimate and the protection and privilege<br>levels are in accord, the user is granted access to the file in<br>question. If they are not, access may be granted depending on levels are in accord, the user is granted access to the file in question. If they are not, access may be granted depending on how the DOOM bits are set. The DOOM bit settings provide two modes of open file maintenance, as described in the following

)<br><sup>1</sup>A program named GUARD, which manipulates the DOOM bits, will be<br>supplied shortly. Prior to GUARD's release, the user must use A program named GUARD, which manipulates the DOOM bits, will be<br>supplied shortly. Prior to GUARD's release, the user must use<br>DSP. Refer to the DEFS listing in Appendix B of the IRIS DSP. Refer to the DEFS listing in Appendix B of the IRIS<br>Installation and Configuration Manual for a complete definition of the DOOM bits. modes of open file maintenance, as described in the following<br>section.<br>
<sup>1</sup>A program named GUARD, which manipulates the DOOM bits, will be<br>
supplied shortly. Prior to GUARD's release, the user must use<br>
DSP. Refer to the D

#### 10.1 OPEN FILE MAINTENANCE MODES

10.1 OPEN FILE MAINTENANCE MODES<br>
There are two open file maintenance modes. The capability of<br>
each mode is described below:<br>
Capability<br>
1 Allows the program to open a file regardless of each mode is described below:

#### Mode Capability

- Allows the program to open a file regardless of protection). mode is described below:<br>
2 Allows the program to open a file regardless of<br>
the file's type (but not regardless of<br>
protection).<br>
2 Allows the program to open a file regardless of
- 

the file's type (but not regardless of<br>protection).<br>Allows the program to open a file regardless of<br>the file's type and regardless of protection.

# 10.2 SECURITY OF GUARDED PROGRAMS

If a program has been granted open file capability, the program 1s execute-only to all users except the system manager. If any is execute-only to all users except the system manager. If any<br>user other than the manager attempts to bring the program into his or her active file, BASIC immediately clears the program from aser ocher chan the manager accempts to bring the program from<br>his or her active file, BASIC immediately clears the program from<br>the user's partition (as though "NEW" had been entered) and the user's partition (as though "NEW" had been entered) and<br>unsets the DOOM bits, thereby taking away the program's open file<br>capability. This prevents users from overwriting programs which unsets the DOOM bits, thereby taking away the program's open file capability. This prevents users from overwriting programs which have been granted open file capability. The program still resides on disc, so it is safe.

To provide additional security, a special DOOM bit may be set to To provide additional security, a special DOOM bit may be set to<br>make a program execute-only to everyone, including the manager. The system checks this bit when the manager attempts to bring any make a program execute-only to everyone, including the manager. program into his or her active file. This bit should be set to<br>protect any program used by the system manager to set the DOOM<br>bits of other programs. Any program used to set the DOOM bits of bits of other programs. Any program used to set the DOOM bits of<br>other programs should require entry of a password in order to other programs should require entry of a password in order to<br>prevent any user who happens to be on the manager account from prevent any user who happens to be on the manager account from<br>setting the DOOM bits of programs without the manager's knowledge setting the<br>or consent.

#### 10.3 BASIC PROGRAM INTERFACE

This section describes the BASIC statements used to take advantage of each maintenance mode.

#### 10.3.1 OPENING A FILE

To open a file to which access has been granted via maintenance mode one or two, the OPEN statement is used with the following syntax: **10.3 BASIC PROGRAM INTERFACE**<br>This section describes the BASIC stand<br>advantage of each maintenance mode.<br>10.3.1 OPENING A FILE<br>To open a file to which access has been g<br>mode one or two, the OPEN statement is under the syn

OPEN #channel=maintenance mode,filename

70 OPEN #1=2, "INDEX"

opens the INDEX file on channel 1 in mode 2.

#### 10.3.2 READING A FILE

Reading a file which has been opened in maintenance mode one or Reading a file which has been opened in maintenance mode one or<br>two requires the use of a READ statement with a special syntax. two requires the use of a READ statement with a special syntax.<br>The syntax varies slightly depending on whether the program will read a word in a data block or header, or access the RDA list.

R8.2 Enhancements to IRIS Business BASIC, Rev 02 25

## 10.3.2.1 Reading a Word in a Data Block or Header

The syntax of the READ statement for reading a word in a data block or header is:

READ #channel,block no, (format\*256+displacement) ;variable list

#### where

- channel the number of a channel with a File OPENed in Maintenance mode one or two
- block number the relative block number of the file; 0 is the first block, 1 the second, and so on. Set the block the first block, 1 the second, and so on. Set the block<br>number equal to 65533 to reference the file's header. Setting it equal to  $-1$  or  $-2$  obeys the usual use of those values in a READ statement.

format - indicates the data type at the requested disc file location:

- $0 =$  unsigned BCD integer
- $1 =$  signed BCD integer
- $2 = 2$ -word BCD number
- $3 = 3$ -word BCD number
- $4 = 4$ -word BCD number
- $5 =$  reserved
- $6$  = reserved
- $8 =$  indeterminate; pass as is
- $9 = IRIS$  string
- $0 =$  unsigned BCD<br>  $1 =$  signed BCD in<br>  $2 =$  2-word BCD nu<br>  $3 =$  3-word BCD nu<br>  $4 =$  4-word BCD number<br>  $5 =$  reserved<br>  $6 =$  reserved<br>  $8 =$  indeterminate<br>  $9 =$  IRIS string<br>  $10 =$  binary number
- displacement the word displacement within the block for the data; the displacement is advanced by the quantity data; the displacement is advanced by the quantity transferred up to word 255 (decimal).

variable list - variables to which the data is transferred

variable list - variables to which the data is transferred<br>An error occurs in the following two cases: if the format equals An error occurs in the following two cases: if the format equals<br>1, 2, 3, 4, 5, 6 or 10 and the variable list is not numeric; and 1, 2, 3, 4, 5, 6 or 10 and the variable list is not numeric; and<br>if the format equals 9 and the variable list does not include<br>strings. READ terminates on a zero byte if the format equals 9.

#### 10.3.2.2 Accessing the RDA List

The syntax of the READ statement for accessing the RDA list from extended headers is: syntax of the KEAD statement for accessing the KDA .<br>nded headers is:<br>READ #<u>channel</u>,65532,<u>data block number;variable list</u>

#### where

channel - the number of a channel with a file OPENed in maintenance mode one or two

data block number - a value from 0 to 65535

variable list - receives the RDA of the requested data block<br>This access is invalid if the file is not extended. A "record This access is invalid if the file is not extended. A "record<br>not written" error occurs if there is no extender associated with the data block. 10.3.2.2 Accessing the RDA List<br>The syntax of the READ statement for accessing the RDA list from<br>extended headers is:<br>READ #Channel,65532,data block number; variable list<br>where<br>channel - the number of a channel with a file

#### 10.3.3 WRITING TO A FILE

Writing to a file which has been opened in maintenance mode one or two requires the use of a WRITE statement with the following Special syntax:

WRITE #channel,block no,(format\*256+displacement) ;variable list

where

- channel the number of a channel with a file OPENed in maintenance mode one or two
- block number the relative block number of the file; 0 is k number - the relative block number of the file; 0 is<br>the first block, 1 the second, and so on. Set the block the first block, 1 the second, and so on. Set the block<br>number equal to 65533 to reference the file's header. number equal to 65533 to reference the file's header.<br>Setting it equal to -1 or -2 obeys the usual use of those<br>values in a READ statement. When writing a word to values in a READ statement. When writing a word to memory, the block number may not be set to 65532.
- format indicates the data type at the requested disc file location:
	- $0 =$  unsigned BCD integer  $0 =$  unsigned BCD<br>  $1 =$  signed BCD in<br>  $2 =$  2-word BCD nu<br>  $3 =$  3-word BCD nu<br>  $4 =$  4-word BCD number<br>  $5 =$  reserved<br>  $6 =$  reserved<br>  $8 =$  indeterminate<br>  $9 =$  IRIS string<br>  $10 =$  binary number
		- $1 =$  signed BCD integer
		- $2 = 2$ -word BCD number
		- $3 = 3$ -word BCD number
		- $4 = 4$ -word BCD number
		- $5 =$  reserved
		- $6$  = reserved
		- $8 =$  indeterminate; pass as is
		- $9 = IRIS$  string
	-
- displacement the word displacement within the block for the Gata; the displacement is advanced by the quantity lacement - the word displacement within the block for the<br>data; the displacement is advanced by the quantity<br>transferred up to word 255 (decimal). When writing a transferred up to word 255 (decimal). When writing a<br>word to memory, the displacement may not be set greater word to memory, the displacement may not be set greater<br>than 126 if the block number equals 65533, because that would be the RDA list.

variable list - variables to which the data is transferred

#### XI. SUMMARY OF BASIC ENHANCEMENTS

The following table summarizes the enhancements to Business BASIC. **XI. SUMMARY OF BASIC ENHANCEMENTS<br>he following table summarizes the enhancements to Busines<br>ASIC.**<br>error trapping entry of <ESC> and <CTRL-C> when

entry of  $\langle ESC \rangle$  and  $\langle CTRL-C \rangle$  when chaining between BASIC programs is<br>detected if IF ERR is the program's first executable statement ASIC.<br>
error trapping entry of <ESC> and <CTRL-C> when<br>
chaining between BASIC programs is<br>
detected if IF ERR is the program's<br>
first executable statement<br>
Errors 99 and 199 when an IF ERR 1 statement has been

- when an IF ERR 1 statement has been<br>executed, entry of <CTRL-C> generates Error 199 and <ESC> generates Error 99 Errors 99 and 199 when an IF ERR 1 statement has been<br>executed, entry of <CTRL-C> generates<br>Error 199 and <ESC> generates Error 99<br>limit input length may be accomplished by including a Errors 99 and 199<br>
executed, entry of <CTRL-C> generates<br>
Error 199 and <ESC> generates Error 99<br>
limit input length<br>
may be accomplished by including a<br>
LEN x clause<br>
sLOGIC subroutine<br>
provides the logical operators AND,
- may be accomplished by including a<br>LEN x clause
- provides the logical operators AND, OR, XOR and NOT multiple statements and now be placed on a single line<br>multiple statements may now be placed on a single line
- may now be placed on a single line (except DATA); affects IF, GOSUB, and calculator mode RETURN, FOR-NEXT, and IF ERR statements<br>and calculator mode<br>open file maintenance allows the manager to grant special \$LOGIC subroutine provides the logical operators AND, OR,<br>
XOR and NOT<br>
multiple statements may now be placed on a single line<br>
(except DATA); affects IF, GOSUB,<br>
RETURN, FOR-NEXT, and IF ERR statements<br>
and calculator mod
- allows the manager to grant special<br>file maintenance capabilities to certain programs
- delay clause may be included in READ,<br>WRITE and PRINT statements to generate Error 123 when a record is locked longer than the time specified tile maintenance capabilities to<br>certain programs<br>record locked delay clause may be included in READ,<br>WRITE and PRINT statements to generate<br>Error 123 when a record is locked<br>longer than the time specified<br>special function
- SPC(17) provides the Input Buffer length;<br>SPC(18) returns the system base year WRITE and<br>Error 12<br>longer th<br>special functions<br>SPC(17) p<br>SPC(18) r<br>SSTRING subroutine converts:

- converts:<br>• string to upper case
	- @e string to lower case
	- e character(s) to number(s) **o** character(s) to number(s)<br>• number(s) to character(s)
	-
- and reads the I/O Buffer

- character(s) to number(s)<br>• number(s) to character(s)<br>and reads the I/O Buffer<br>subroutine mnemonics<br>79 \$BAKUP --BAKUP Assembly language • string to<br>• character(<br>• number(s)<br>d reads the<br>• SBAKUP --<br>• support 82 - \$STRING--perform string functions\* 88 - \$LOGIC--use logical operators\* 96 - \$FINDF--find a file 97 - \$RDFHD--read file header 98 - \$TRXCO--transmit system command 99 - \$TIME--convert date and time **CONSERVAGE ASSET ASSET ASSET ASSET ASSET ASSET ASSET ASSEMBLY ASSEMBLY Angle of Subroutine mnemonics**<br>  $79 - $BAKUP --BAKUP$  Assembly language<br>  $82 - $STRING --perform string functions*$ <br>  $88 - $LOGIC -- use logical operators*$ <br>  $96 - $FINDF -- find a file$ <br>  $97 - $RRCO -- transforming the reader$ <br>  $98 - $TRXCO -- transforming the reader$ <br>  $98 - $$ 
	- \*new subroutines

### R7.5 SCOs

## September 1, 1983

 $\label{eq:2.1} \frac{1}{\sqrt{2}}\left(\frac{1}{\sqrt{2}}\right)^{2} \left(\frac{1}{\sqrt{2}}\right)^{2} \left(\frac{1}{\sqrt{2}}\right)^{2} \left(\frac{1}{\sqrt{2}}\right)^{2} \left(\frac{1}{\sqrt{2}}\right)^{2} \left(\frac{1}{\sqrt{2}}\right)^{2} \left(\frac{1}{\sqrt{2}}\right)^{2} \left(\frac{1}{\sqrt{2}}\right)^{2} \left(\frac{1}{\sqrt{2}}\right)^{2} \left(\frac{1}{\sqrt{2}}\right)^{2} \left(\frac{1}{\sqrt{2}}\right)^{2} \left(\$  $\label{eq:Ricci} \begin{split} \mathcal{A}^{(0)}(0) = \sum_{i=1}^{n} \mathcal{A}^{(0)}_{i} \mathcal{A}^{(0)}_{i} \end{split}$ 

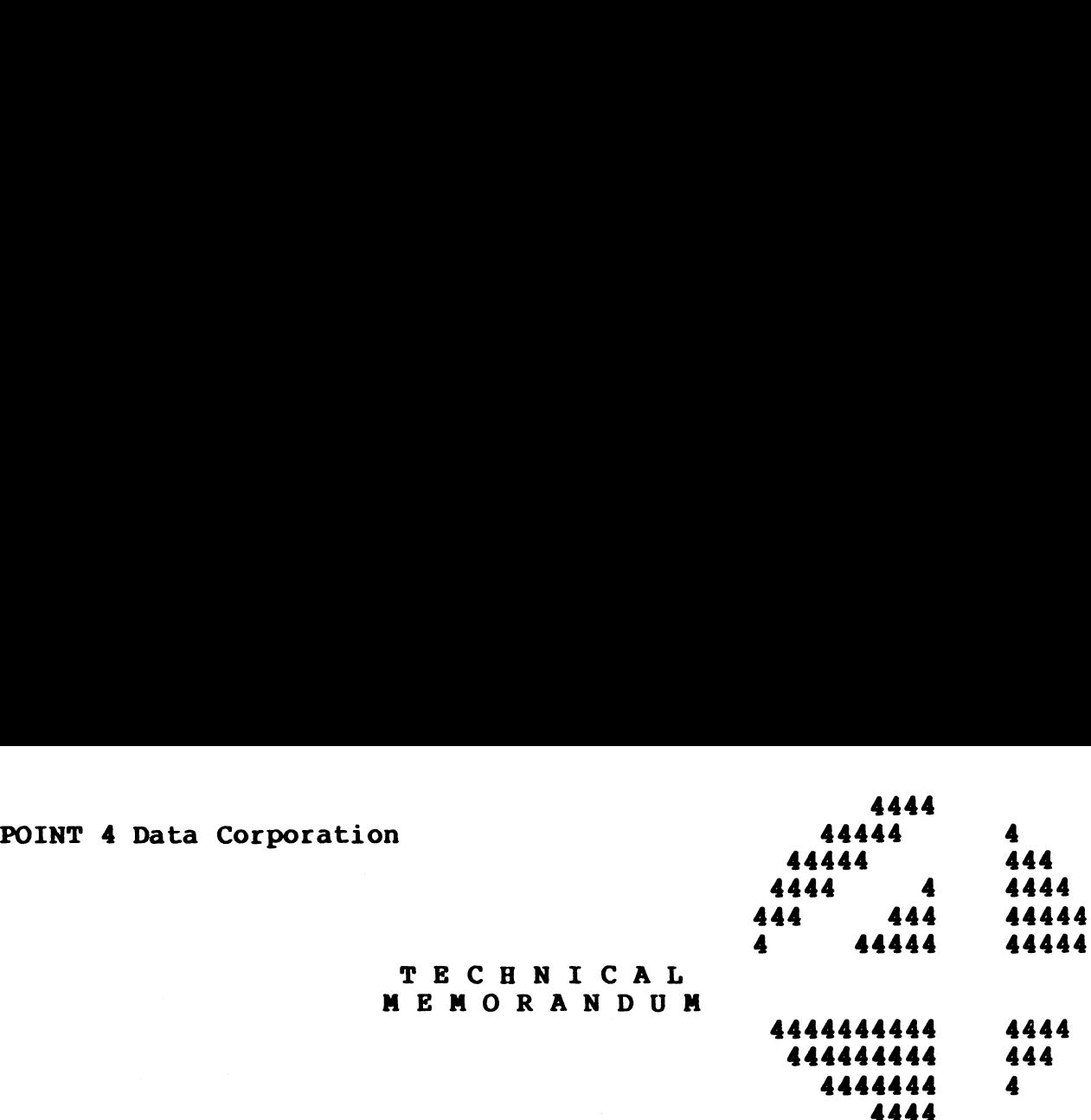

TO: IRIS System Managers <mark>TO: IRIS System Managers</mark><br>FROM: IRIS Customer Support

FROM: IRIS Customer Support<br>DATE: Revised September 1, 1983

DATE: Revised Septemb<br>SUBJ: INSTALLING SCOs

This Customer Support Bulletin contains a number of Software Change Orders (SCOs). It iS imperative that every SCO which Change Orders (SCOs). It is imperative that every SCO which pertains to the version of IRIS (R7.5 or R8.2) on your system be ending of the Cool. The Imperiative that every bee which<br>pertains to the version of IRIS (R7.5 or R8.2) on your system be<br>installed unless the SCO is marked as optional, or special installed unless the SCO is marked as optional, or special<br>instructions specify a configuration that is different from your<br>system. Future SCOs will assume that all previous SCOs have been system. Future SCOs will assume that all previous SCOs have been installed.

TECHNICAL TECHNICAL<br>MEMORANDUI

The procedure for installing Software Change Orders is as follows:

- 1. Back up your system and data.
- 2. Ensure that you are the only one on the system.
- 3. Enter DSP and do not exit until all the updates have been entered.
	- a. Compare the contents of each location with the old contents listed on the patch.

#### NOTE

If the old contents do not agree, do not apply the patch! Call IRIS Customer Support.

b. If old contents agree, enter the patch.

Cc. Exit DSP.

4. SHUTDOWN and do an IPL to affect the changes in your system.

 $\mathcal{L}^{\text{max}}_{\text{max}}$  $\begin{aligned} \frac{d^{1/2} \Phi_{\rm F}}{d\phi} \,, \end{aligned}$ within.

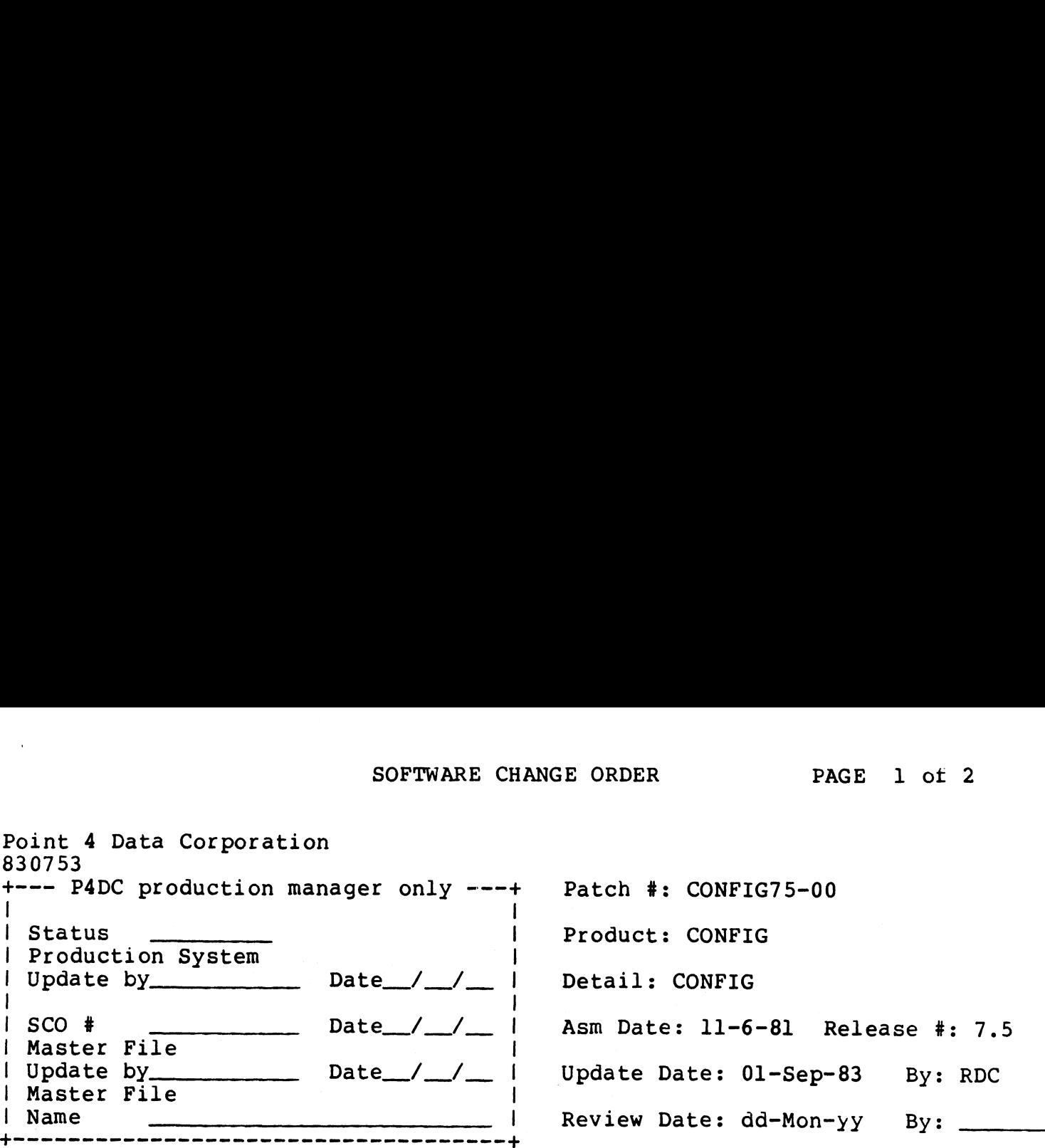

Problem: TO IDENTIFY SCOs RELEASED IN THE CUSTOMER SUPPORT BULLETIN OF SEPTEMBER 1, 1983.

Special Instructions: If the old contents do NOT agree DO NOT enter ANY patches in this bulletin. CALL POINT 4 CUSTOMER SUPPORT.

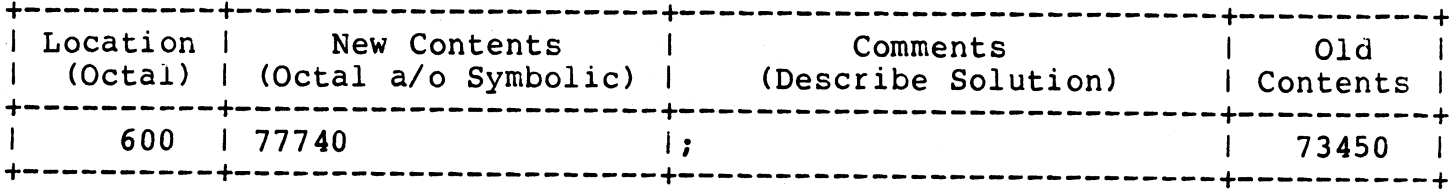

#### Point 4 Data Corporation

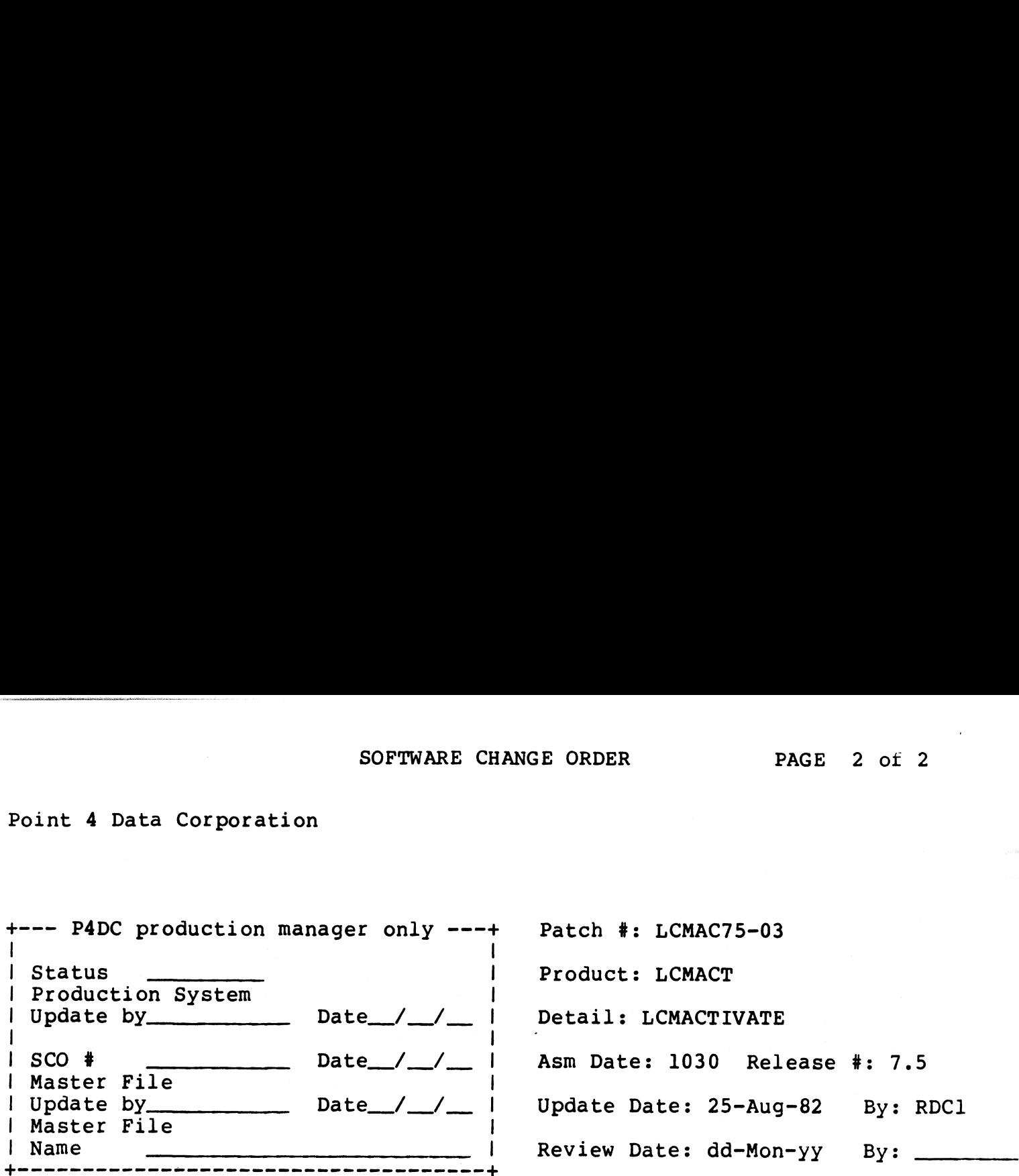

Problem: Sometimes a TRAP 5s will occur if LCMACTIVATE found an error and

aborted.

Special Instructions: DO NOT ENTER PATCH IF OLD CONTENTS DO NOT AGREE.

FOR LCMACTIVATE THAT IS NON-DYNAMIC !

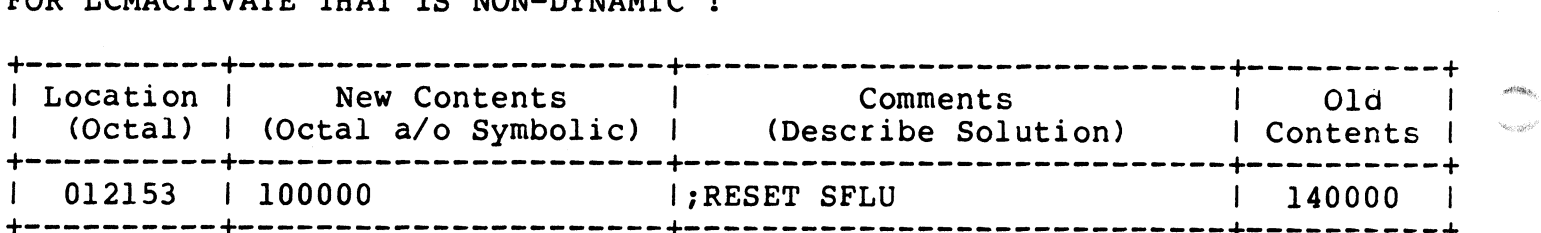

### R8.2 SCOs

### September 1, 1983

 $\mathcal{L}^{\text{max}}_{\text{max}}$  and  $\mathcal{L}^{\text{max}}_{\text{max}}$  $\sim 10^6$  $\mathcal{L}^{\text{max}}_{\text{max}}$  ,  $\mathcal{L}^{\text{max}}_{\text{max}}$  $\rho(\cdot,\cdot)$ 

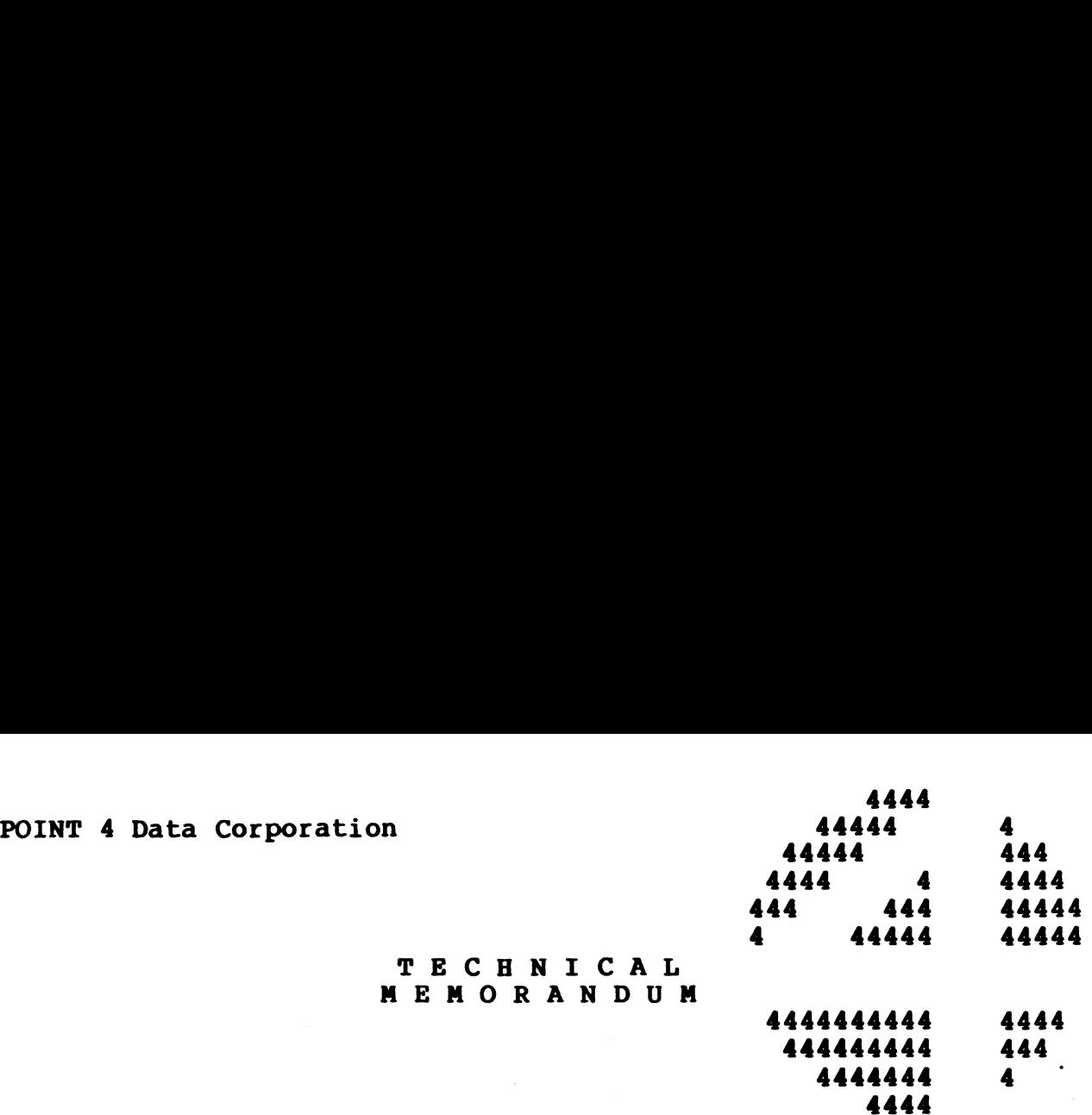

MEMORANDUM<br>TO: IRIS System Managers

FROM: IRIS Customer Support

DATE: Revised September 1, 1983

SUBJ: INSTALLING SCOs

This Customer Support Bulletin contains a number of Software This Customer Support Bulletin contains a number of Software<br>Change Orders (SCOs). It is imperative that every SCO which Change Orders (SCOs). It is imperative that every SCO which<br>pertains to the version of IRIS (R7.5 or R8.2) on your system be pertains to the version of IRIS (R7.5 or R8.2) on your system be installed unless the SCO is marked as optional, or special Installed unless the SCO is marked as optional, or special<br>instructions specify a configuration that is different from your<br>system. Future SCOs will assume that all previous SCOs have been system. Future SCOs will assume that all previous SCOs have been installed.

TECHNICAL TECHNICAL<br>MEMORANDUP

The procedure for installing Software Change Orders is as follows: Special content of the state of the state of the state of the state of the state of the state of the state of the state of the state of the state of the state of the state of the state of the state of the state of the stat

- 1. Back up your system and data.
- 2. Ensure that you are the only one on the system.
- 3. Enter DSP and do not exit until all the updates have been entered.
	- a. Compare the contents of each location with the old contents listed on the patch.

#### NOTE

If the old contents do not agree, do not apply the patch! Call IRIS Customer Support. the patch! Call IRIS Customer Sup.<br>b. If old contents agree, enter the patch.

b. If old <mark>c</mark>c<br>c. Exit DSP.

4. SHUTDOWN and do an IPL to affect the changes in your system.

 $\mathcal{A}^{\mathcal{A}}_{\mathcal{A}}$  and  $\mathcal{A}^{\mathcal{A}}_{\mathcal{A}}$  and  $\mathcal{A}^{\mathcal{A}}_{\mathcal{A}}$ , esti $p_{\bf p}$  .

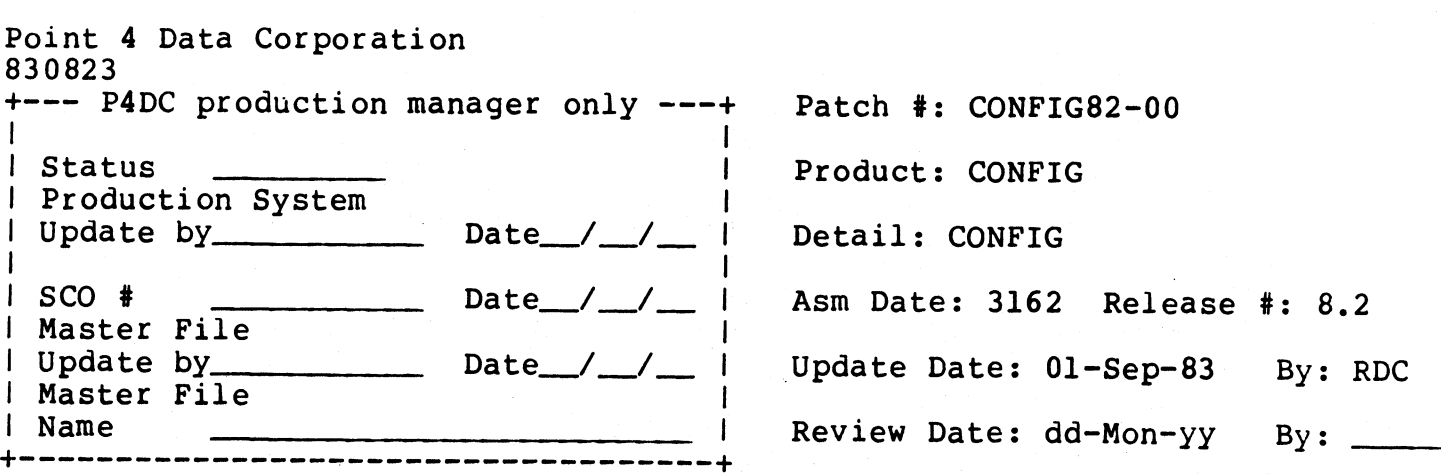

Problem: TO IDENTIFY SCOs RELEASED IN THE CUSTOMER SUPPORT BULLETIN OF SEPTEMBER 1, 1983.

Special Instructions: If the old contents do NOT agree DO NOT enter ANY patches in this bulletin. CALL POINT 4 CUSTOMER SUPPORT.

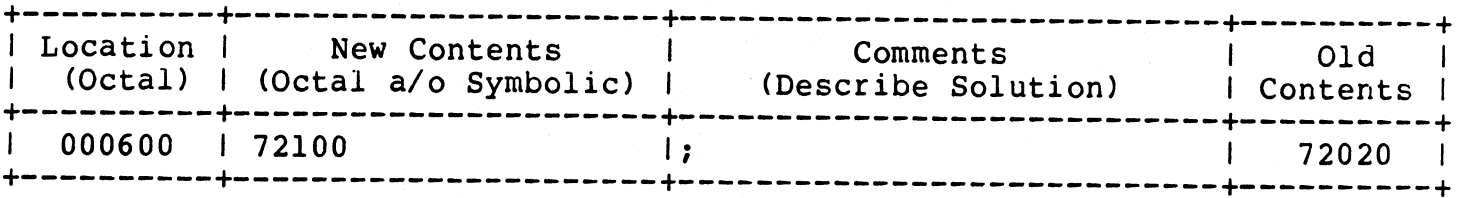

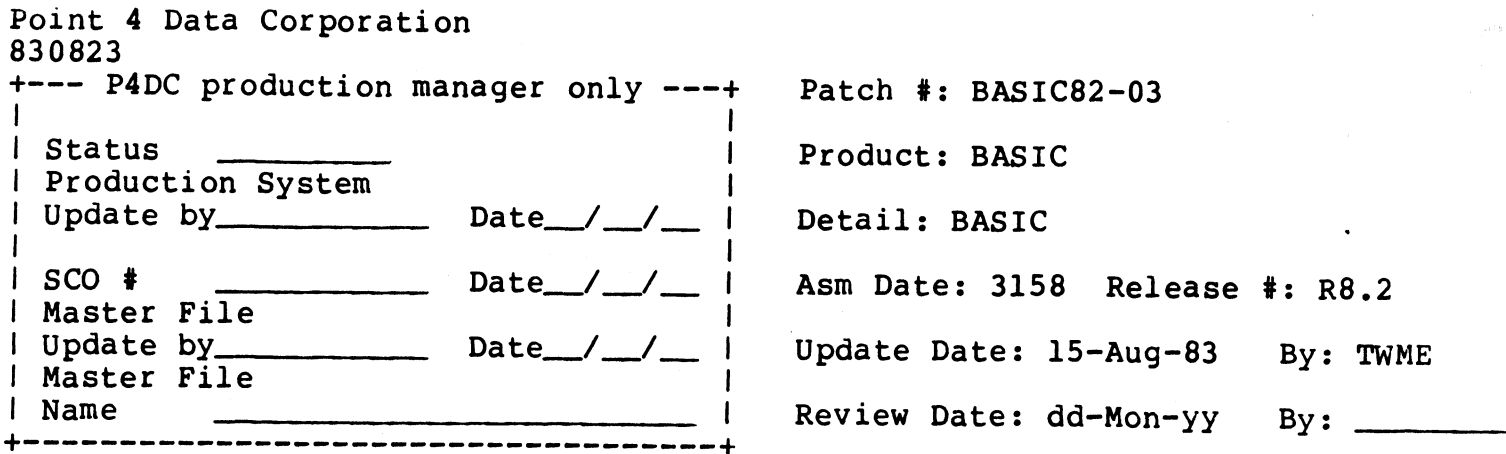

Problem: When listing <sup>a</sup> BASIC program, an extra space is sometimes inserted before numeric literals.

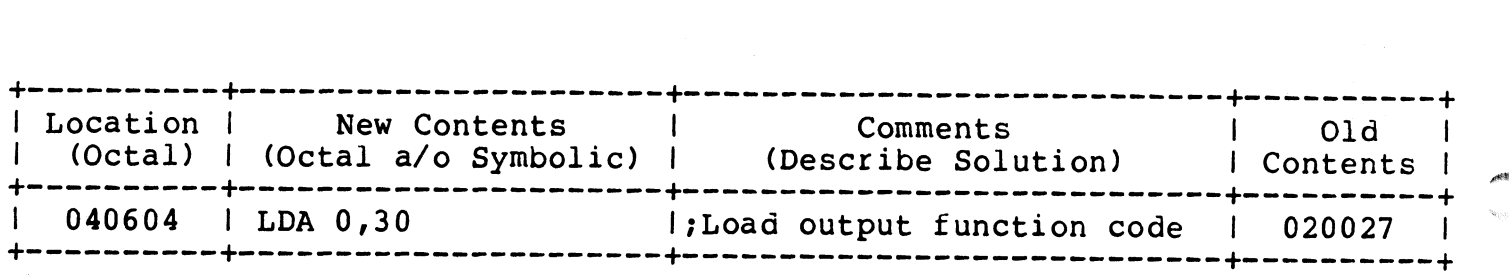

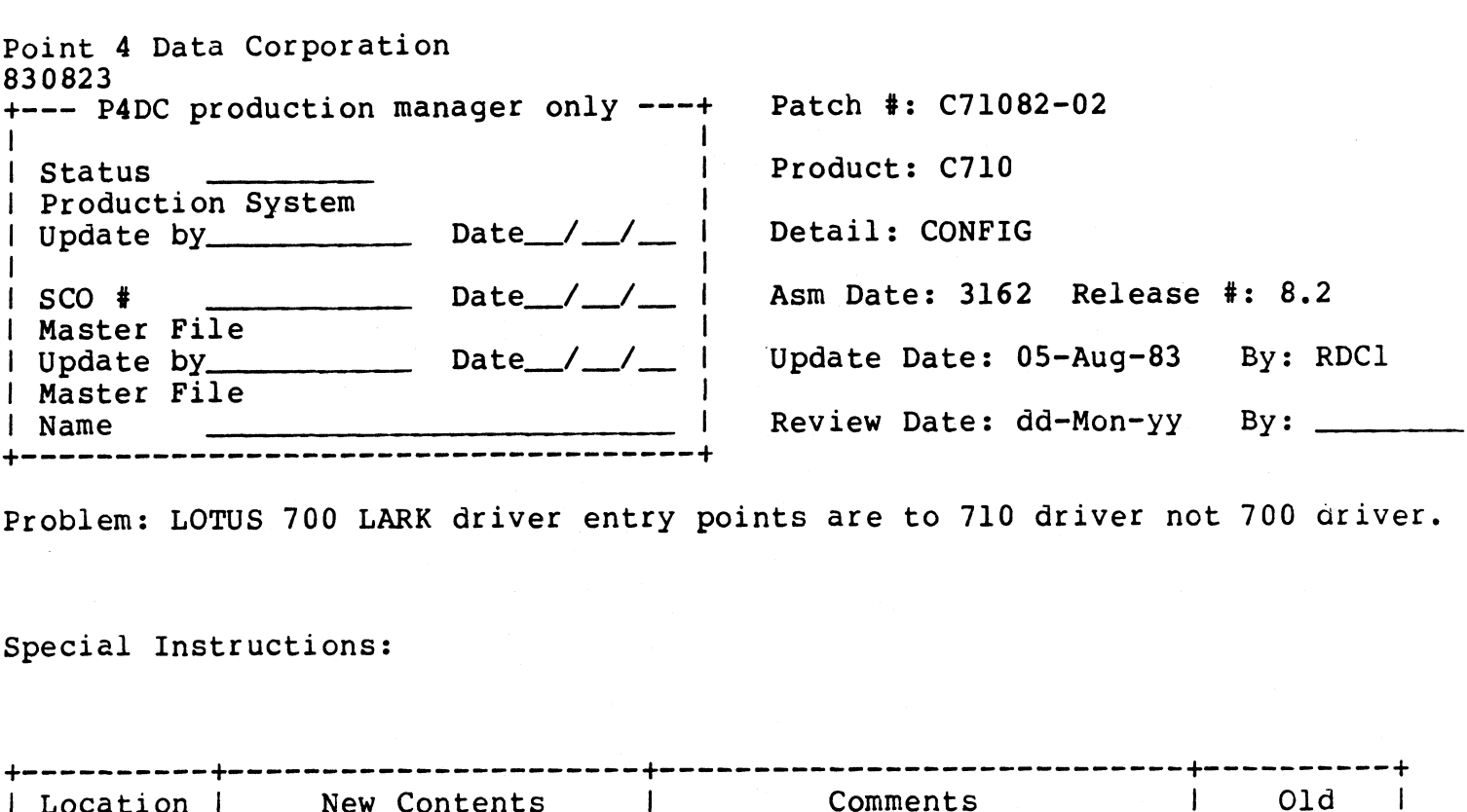

Problem: LOTUS 700 LARK driver entry points are to 710 driver not 700 driver.

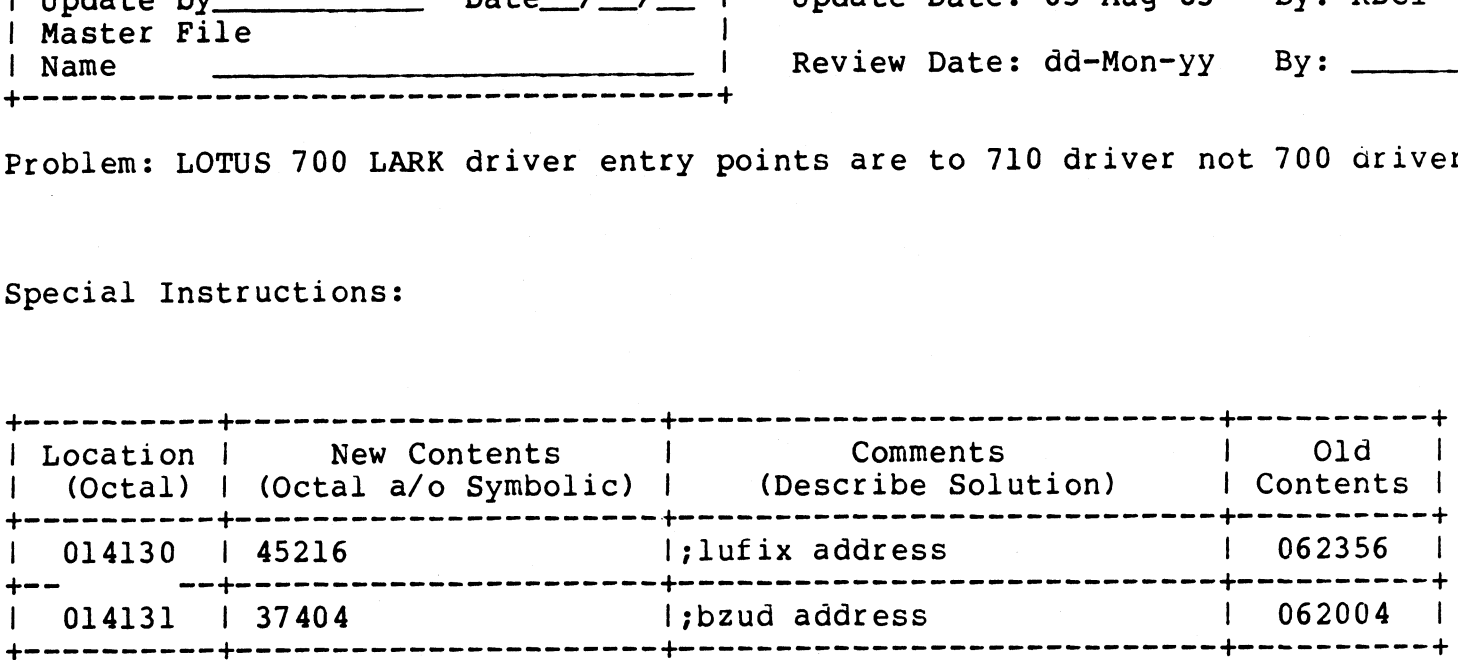

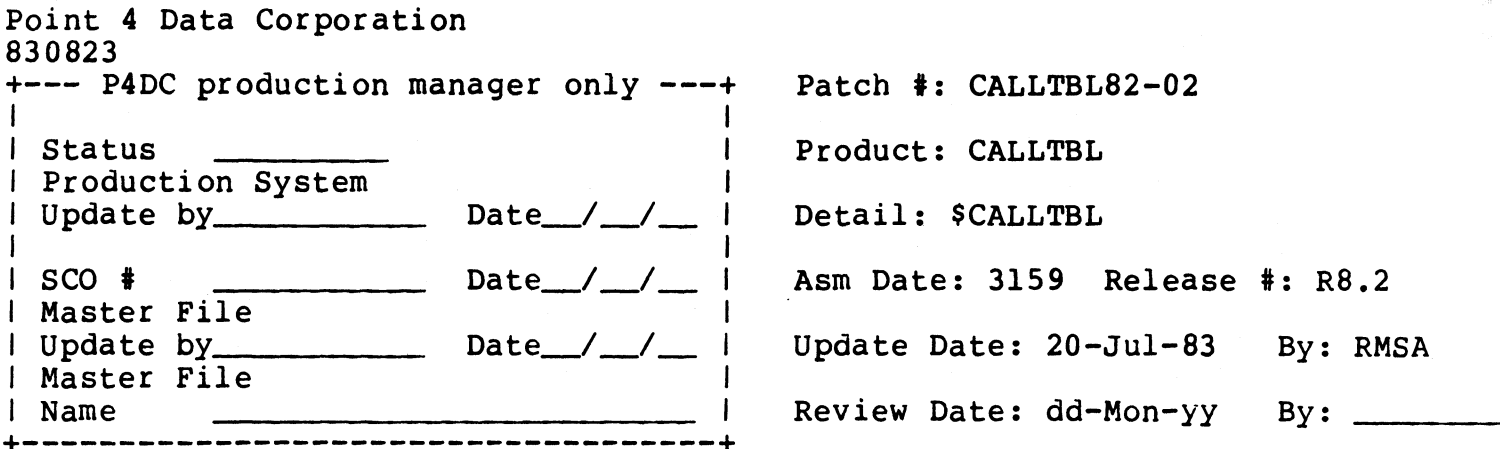

Problem: CALLTBL does not support subroutine #79 i.e. \$BAKUP

Special Instructions: This patch completely replaces patch # CALLTBL82-01. Only the contents of address 32423 have been changed.

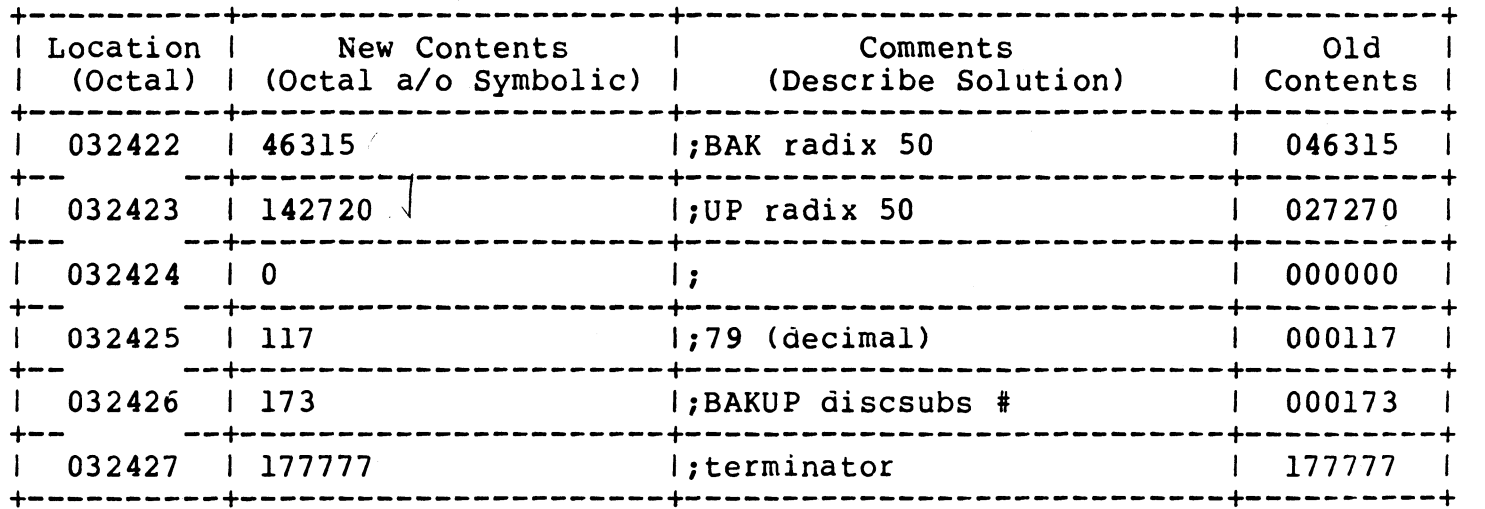

Repair R.

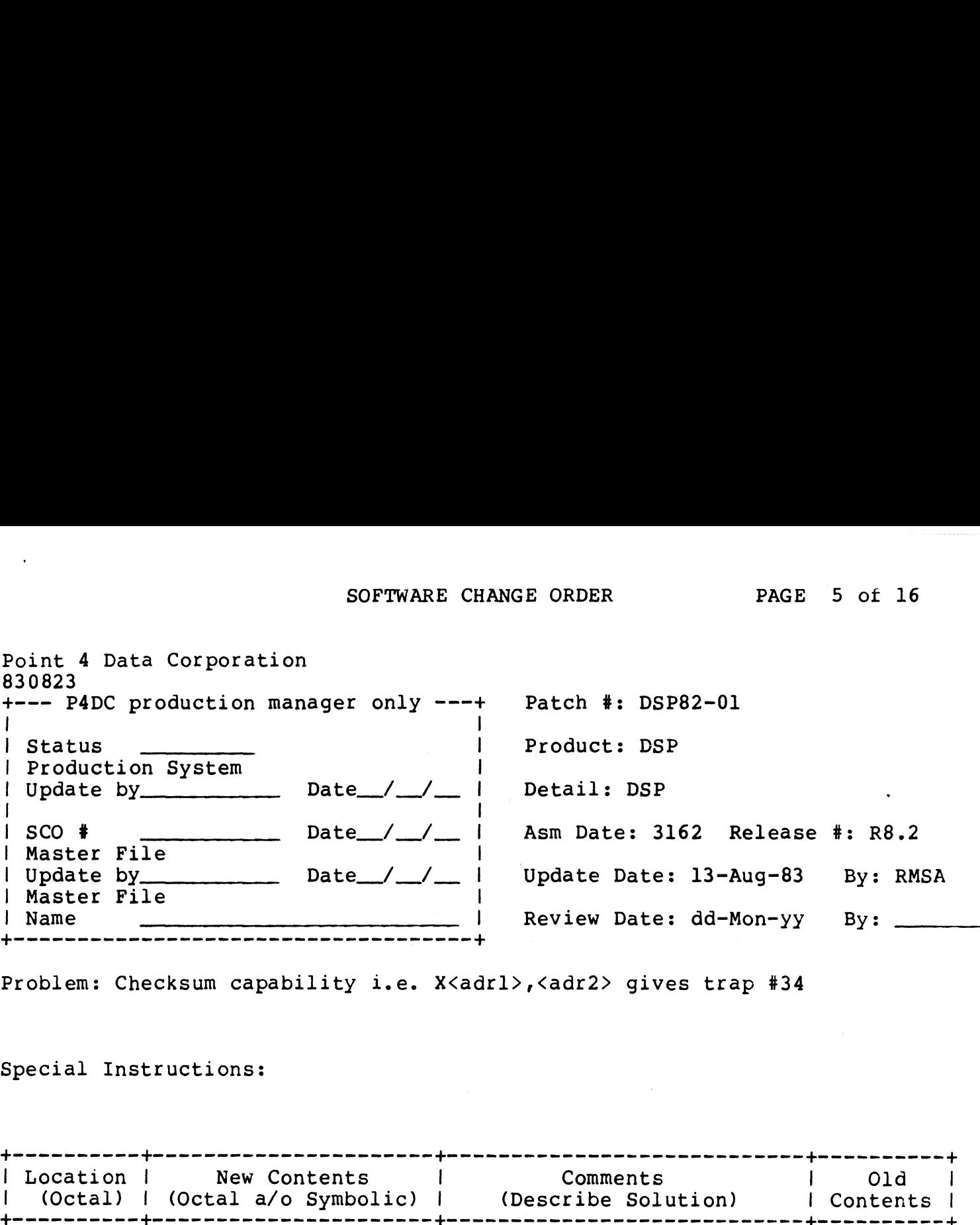

Problem: Checksum capability 1l.e. X<adrl>,<adr2> gives trap #34

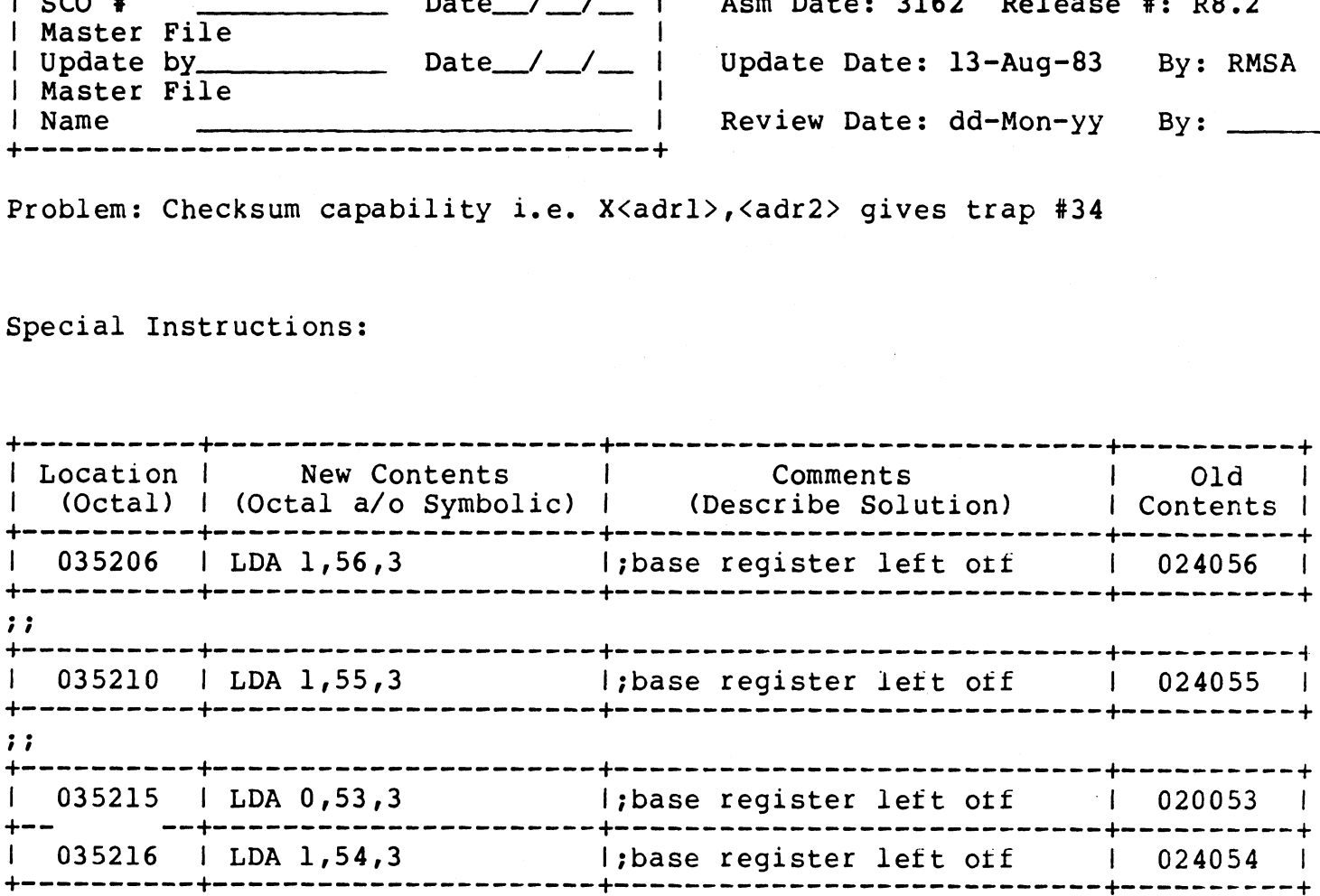

 $\mathbf{v}$ 

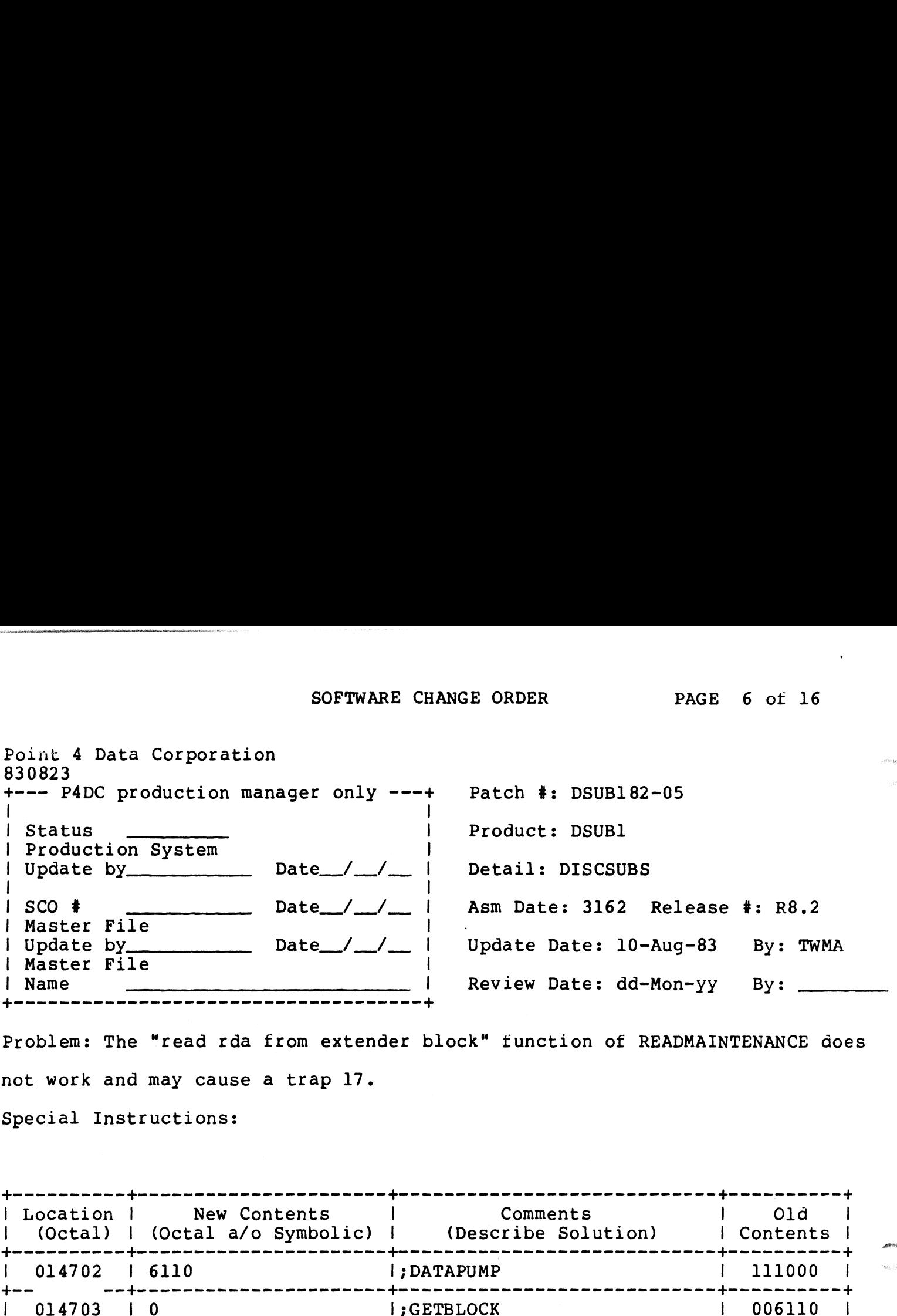

Problem: The "read rda from extender block" tunction of READMAINTENANCE does not work and may cause a trap 17. | Location | New Contents | Comments | Old |

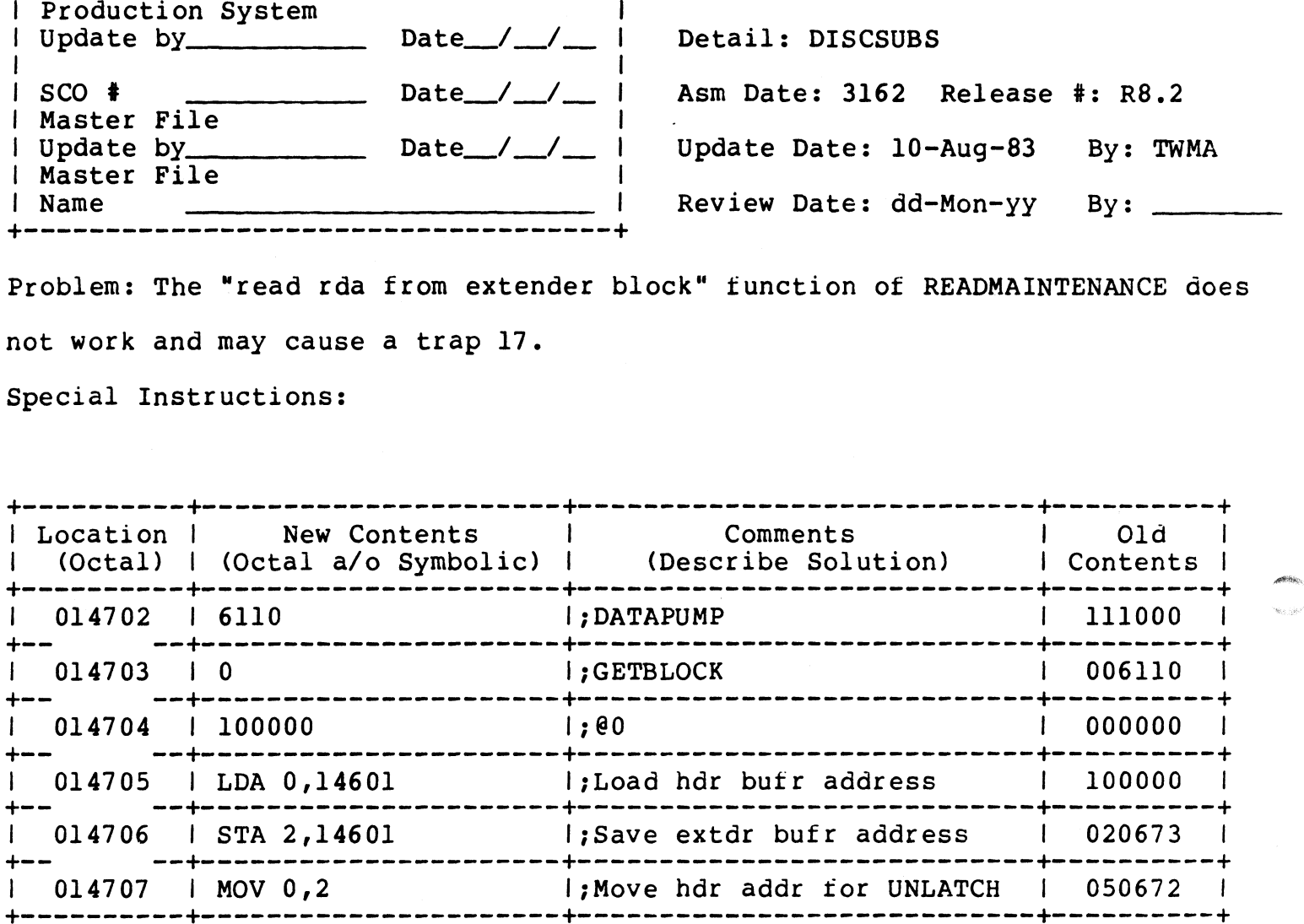

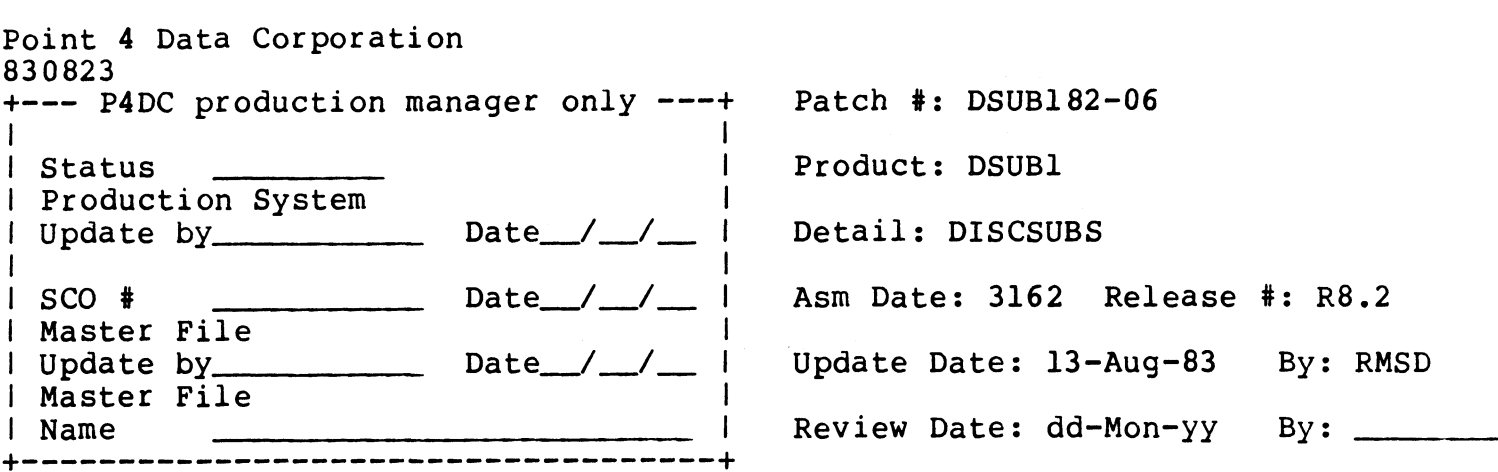

Problem: NRCD is not updated correctly when doing random write to text file

resulting in premature record not written errors

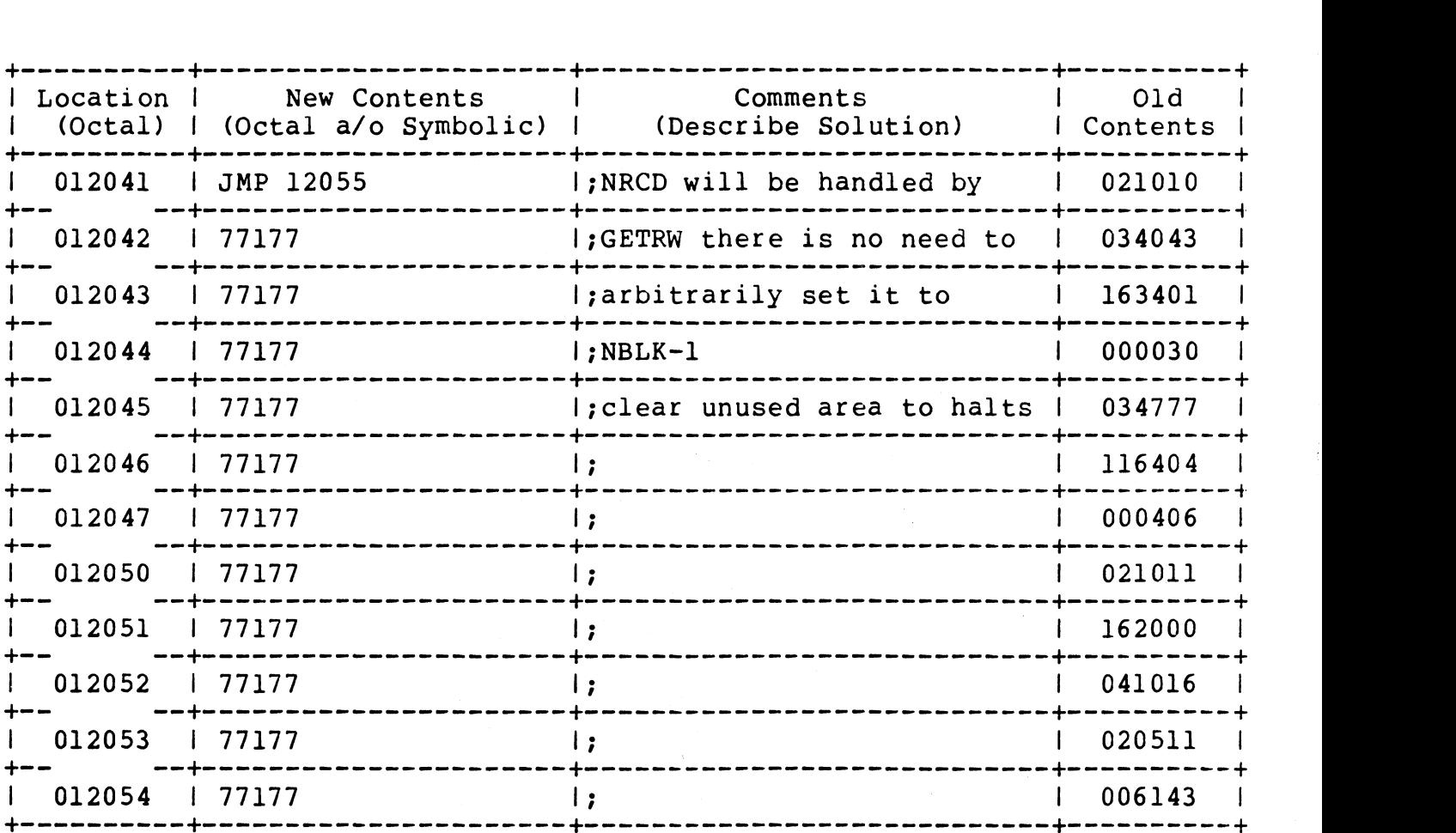

J.

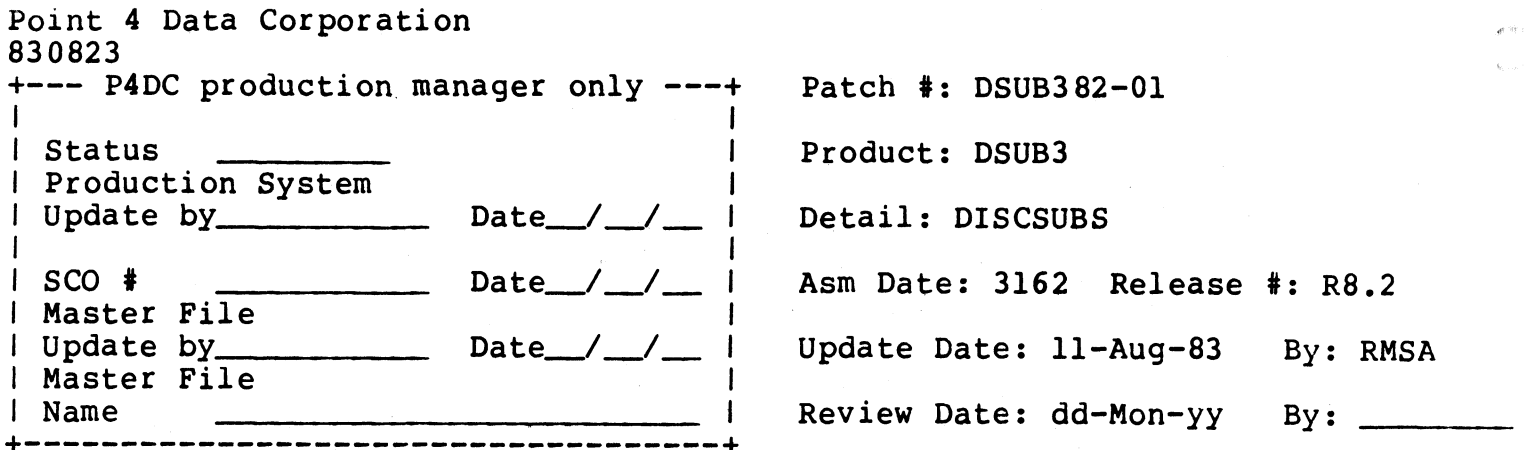

Problem: Tape subsystem causes system to crash when inputting an extended file

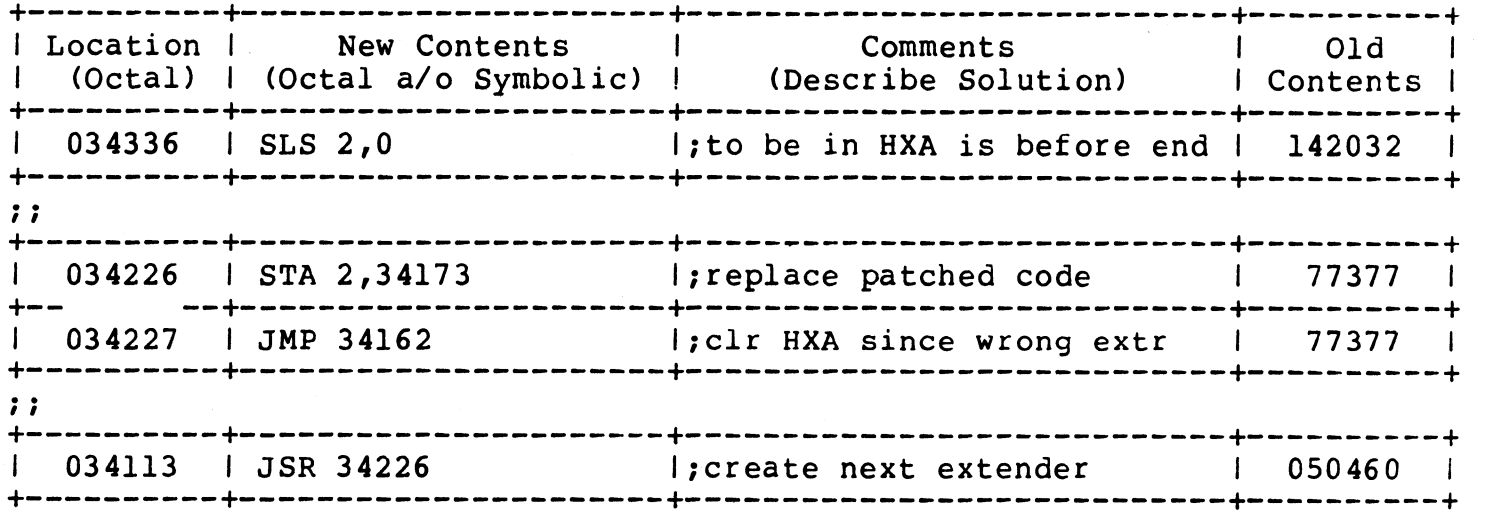

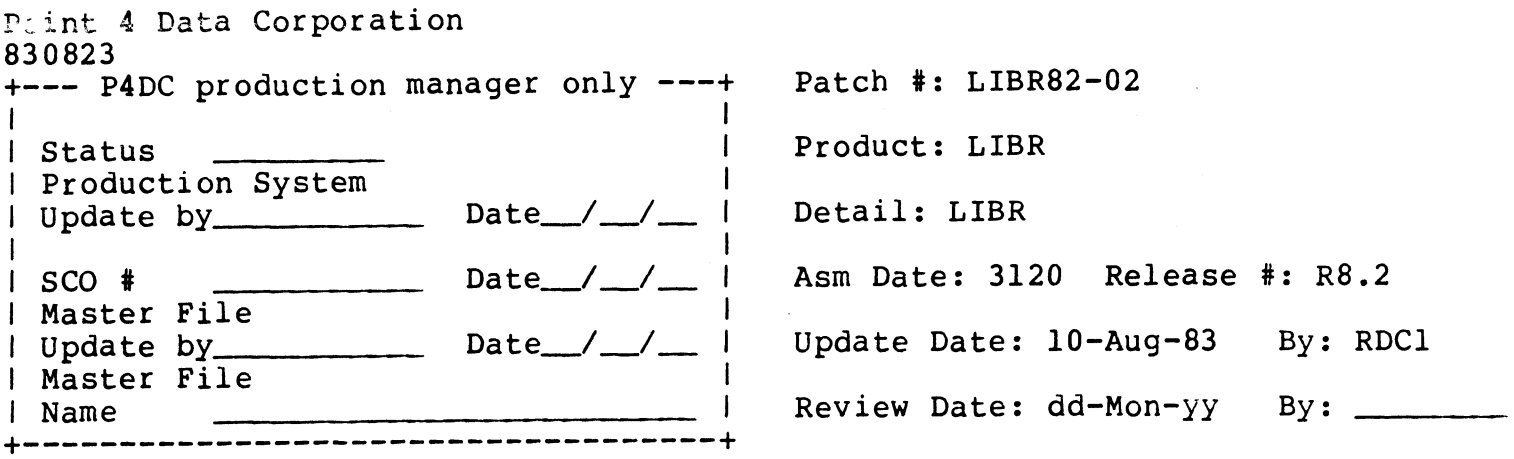

Problem: Trap 34 when doing a sorted LIBR of large logical unit with an INDEX that is nearly full.

Special Instructions:

 $\langle$ 

 $\bar{z}$ 

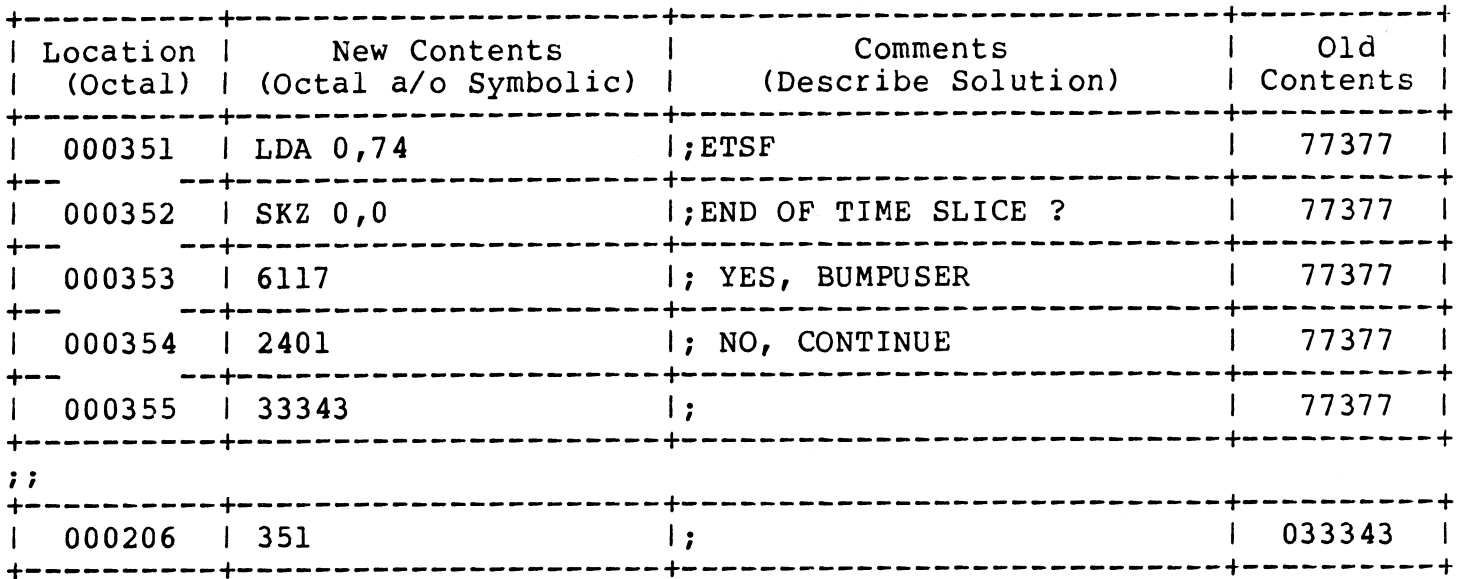

SOFTWARE CHANCE ORDER PAGE 10 of 16

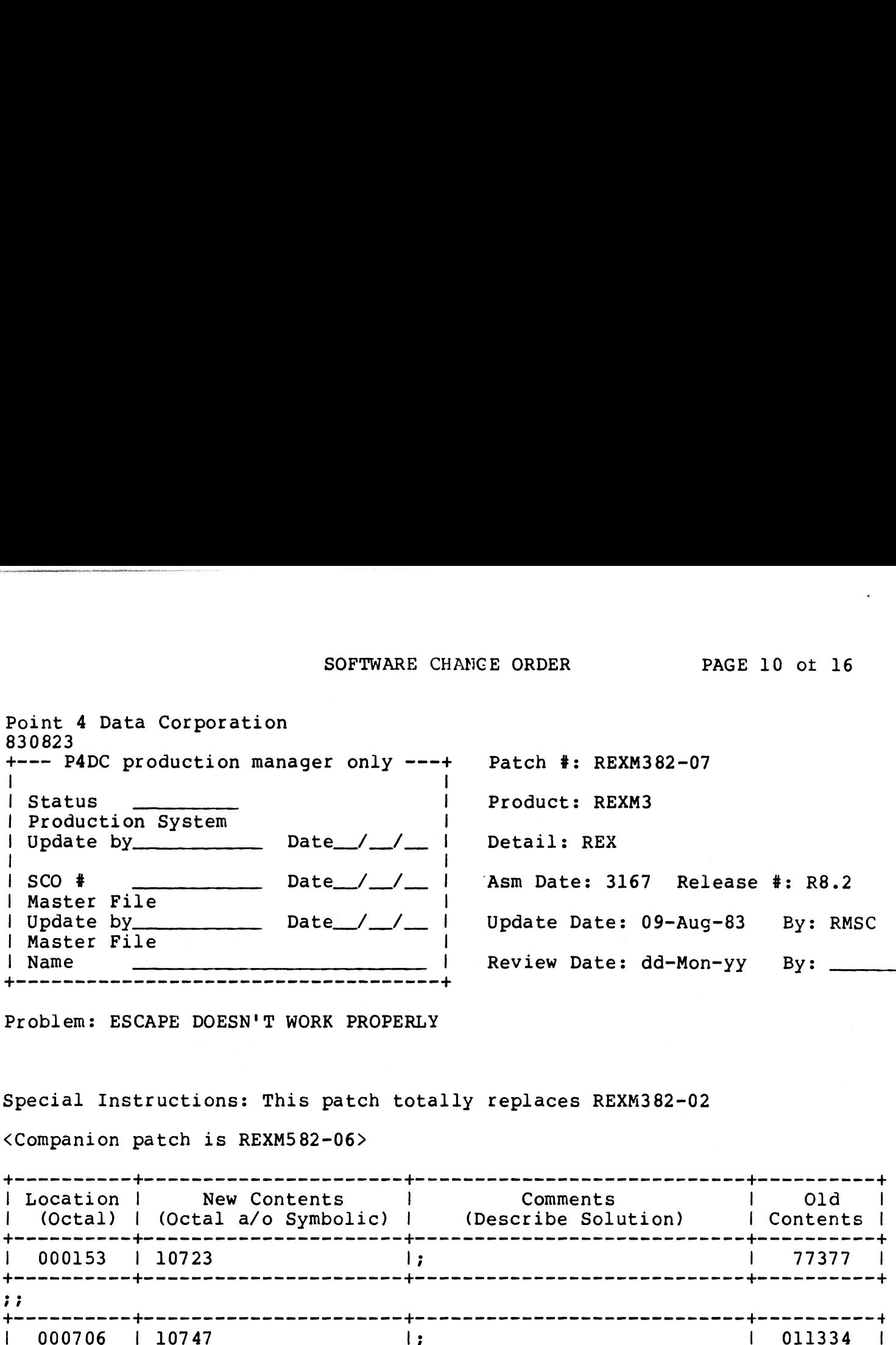

Problem: ESCAPE DOESN'T WORK PROPERLY

Special Instructions: This patch totally replaces REXM382-02

<Companion patch 1S REXM582-06>

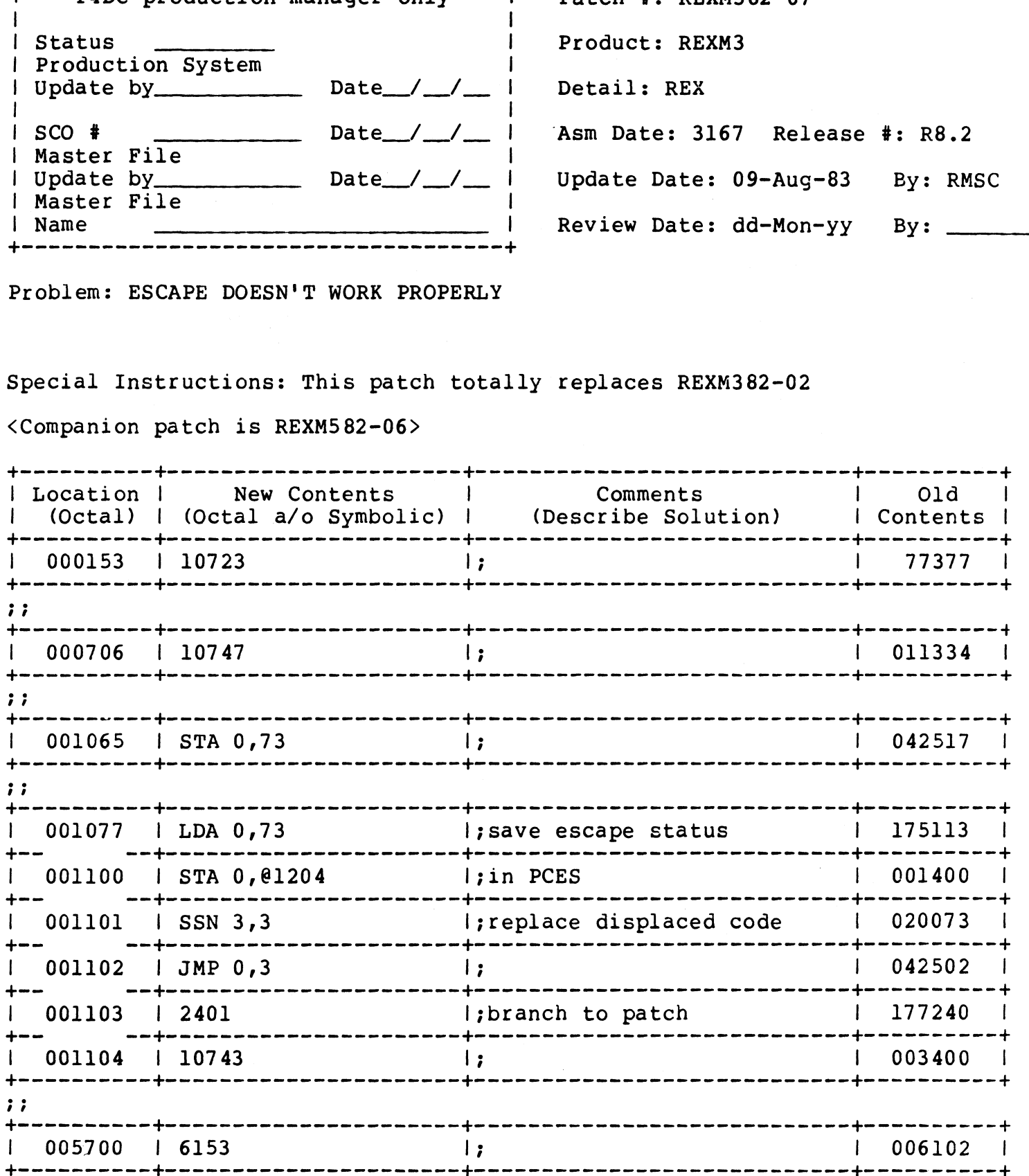

PAGE 11 of 16

Point 4 Data Corporation -<br>830823

 $\mathcal{A}$ 

 $\sim$ 

Patch #: REXM382-07

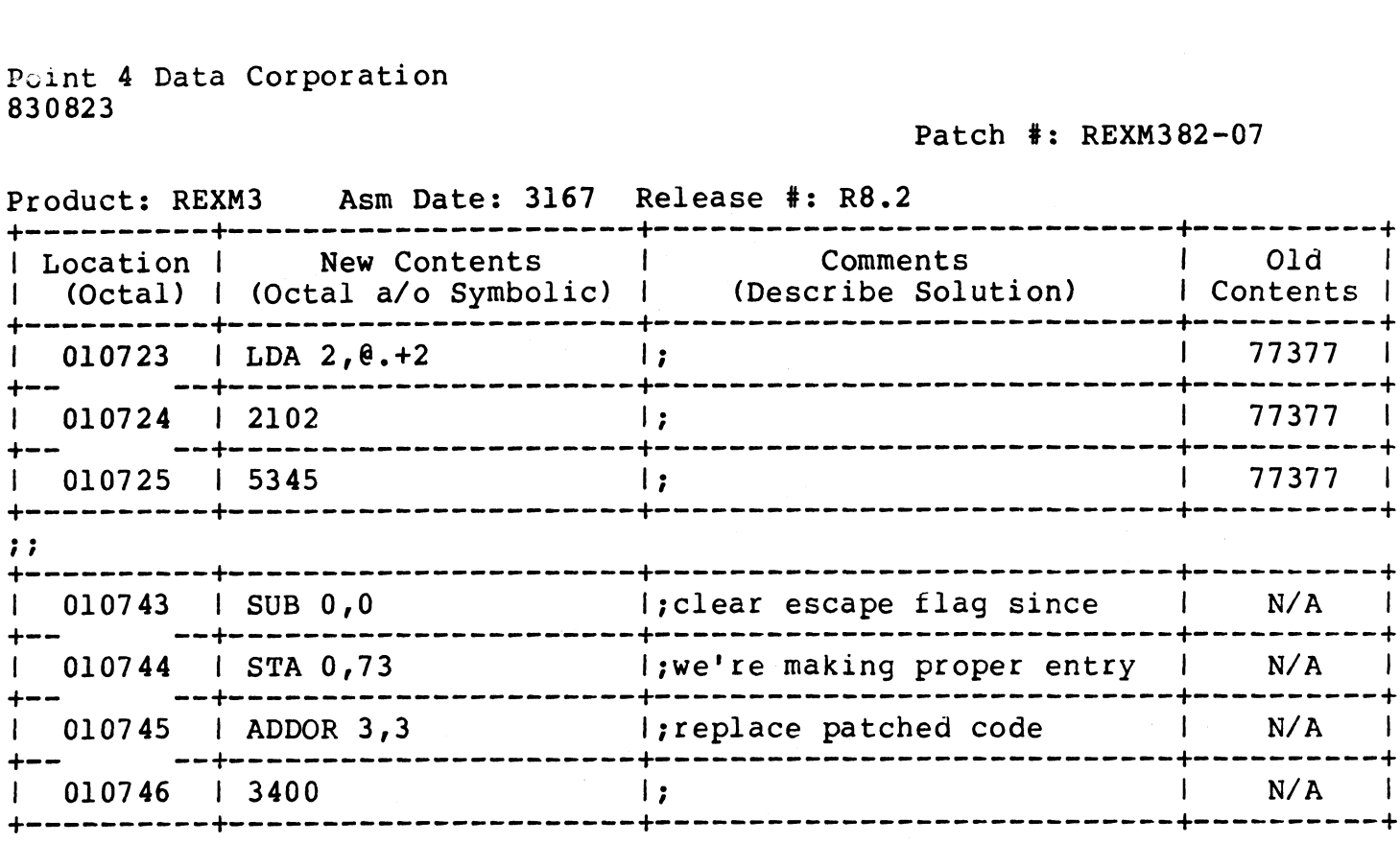

 $\sim$ 

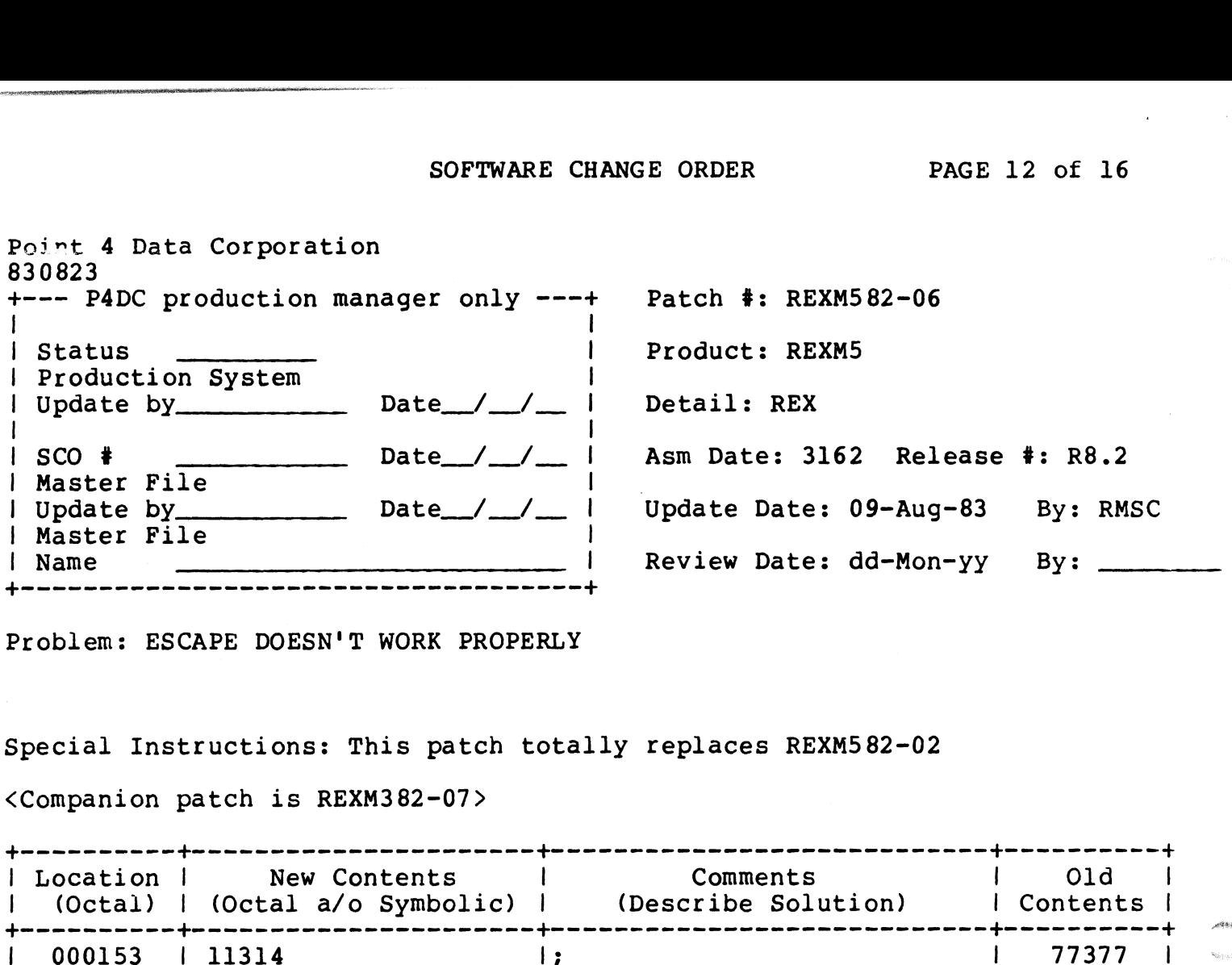

Problem: ESCAPE DOESN'T WORK PROPERLY

<Companion patch is REXM382-07>

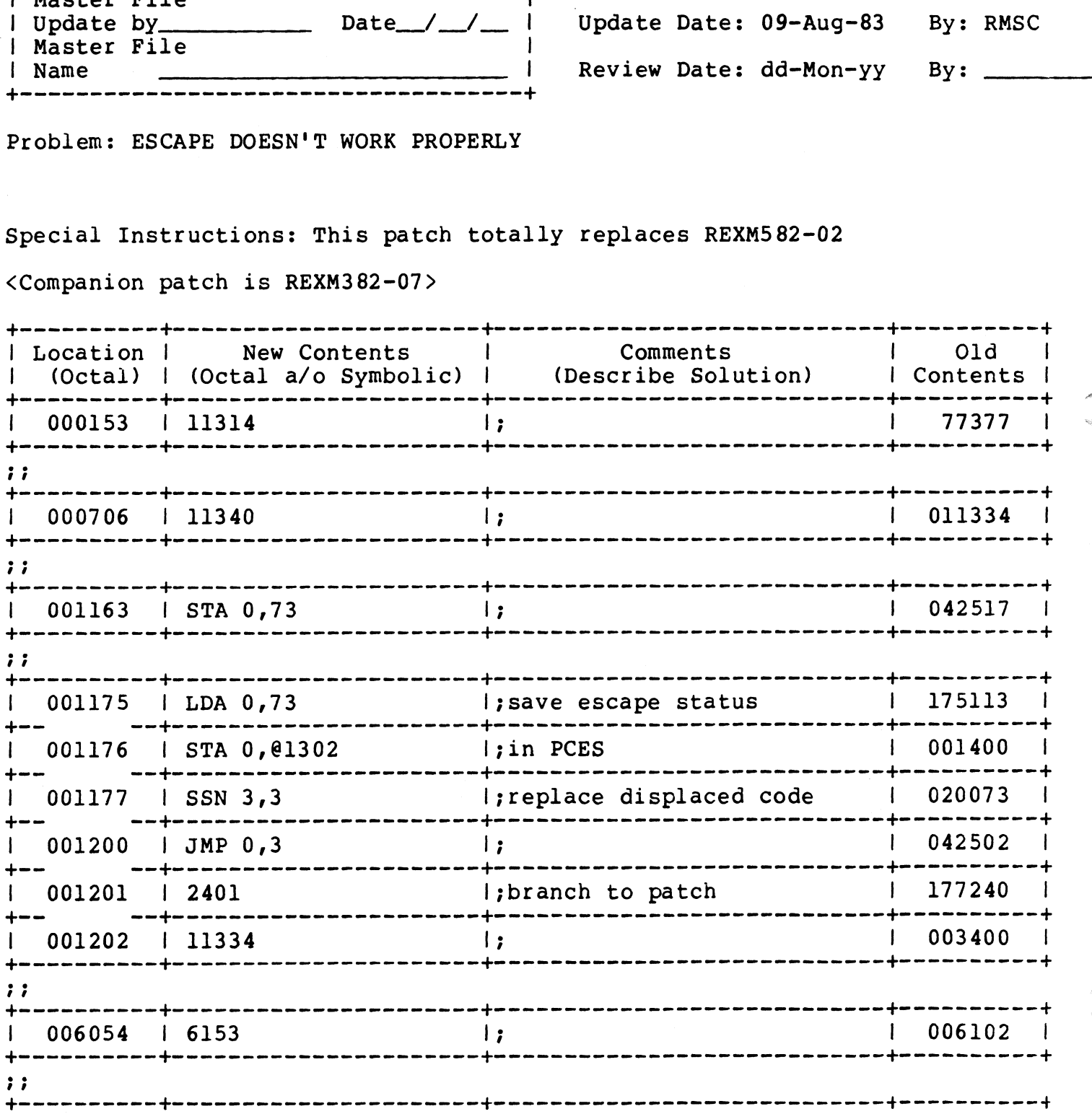

### Point 4 Data Corporation<br>830823

 $\bar{t}$ 

Patch #: REXM582-06

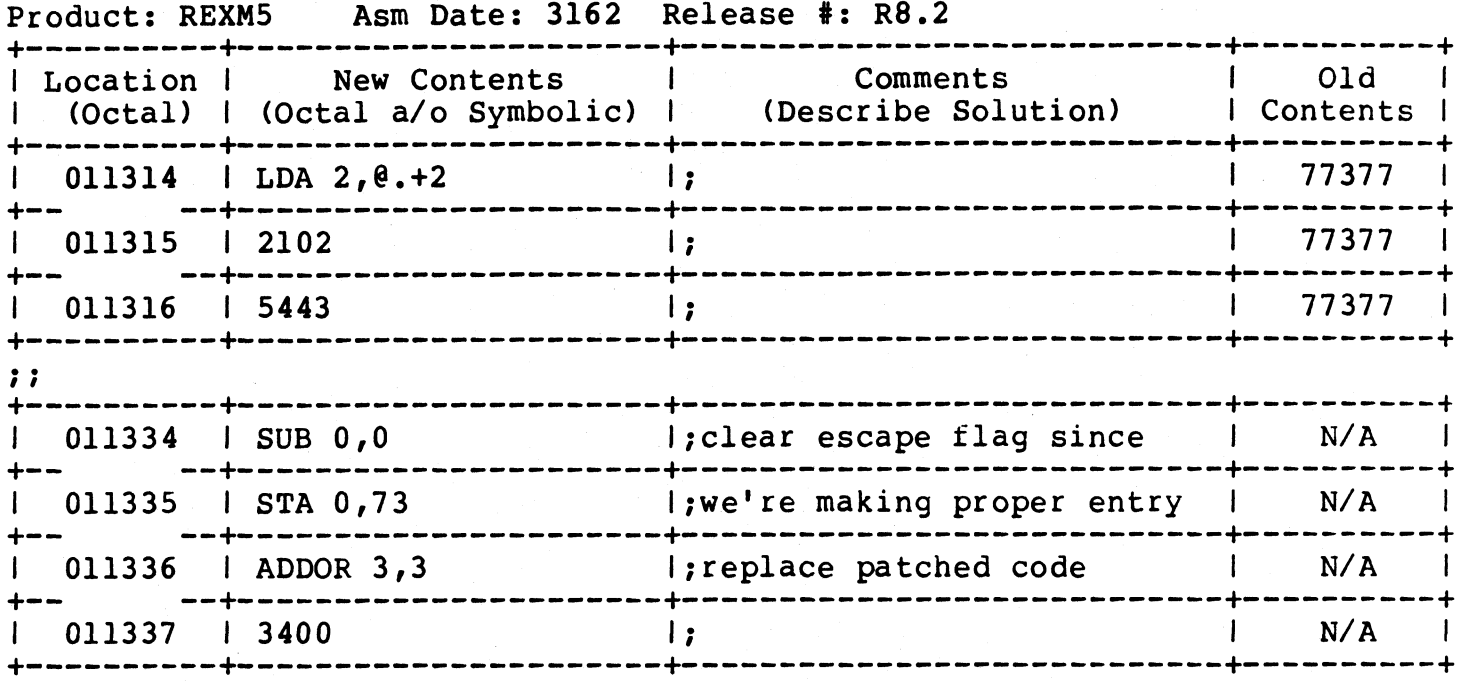

 $\hat{\mathbf{r}}$ 

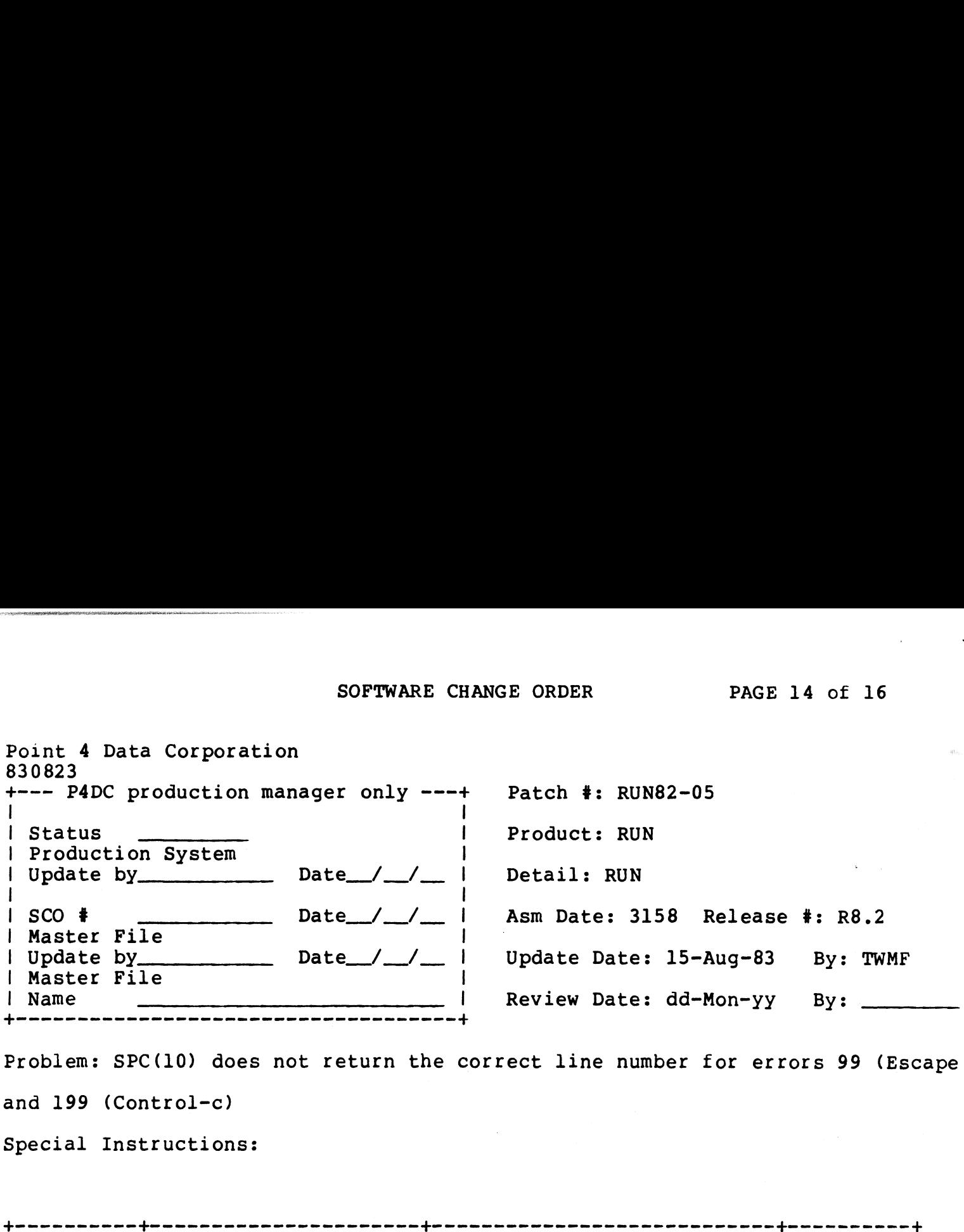

Problem: SPC(10) does not return the correct line number for errors 99 (Escape and 199 (Control-c) | Location | New Contents | Comments | Old |

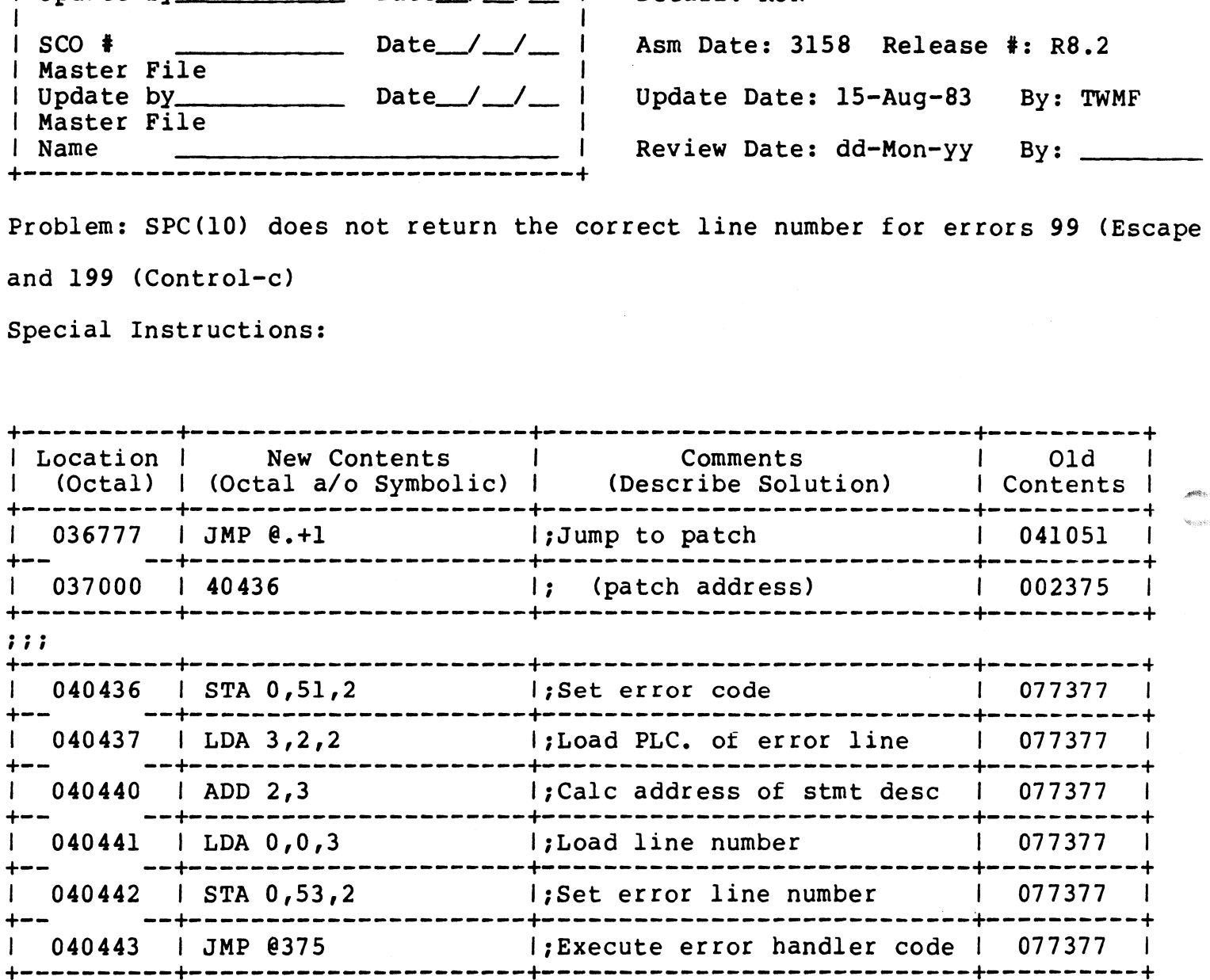

### Point 4 Data Corporation

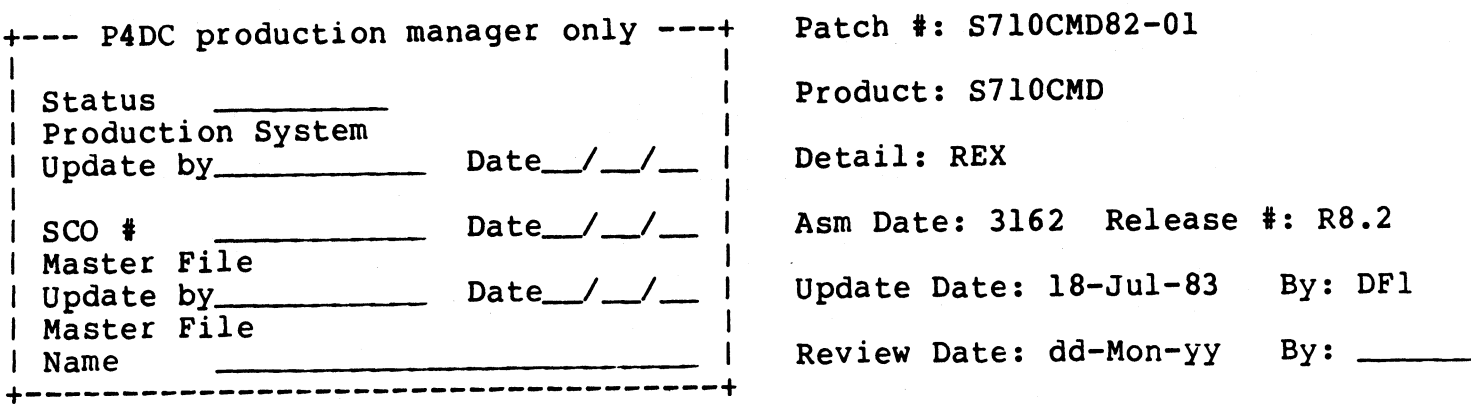

Problem: INFINITE LOOP ON LOTUS 700 & 710 SYSTEMS.

Special Instructions: For LOTUS 700 & 710 8.2 systems only. Peripherals handbook entry numbers: 36, 37, 38, 39, 41, 46, 54, 55 & 56.

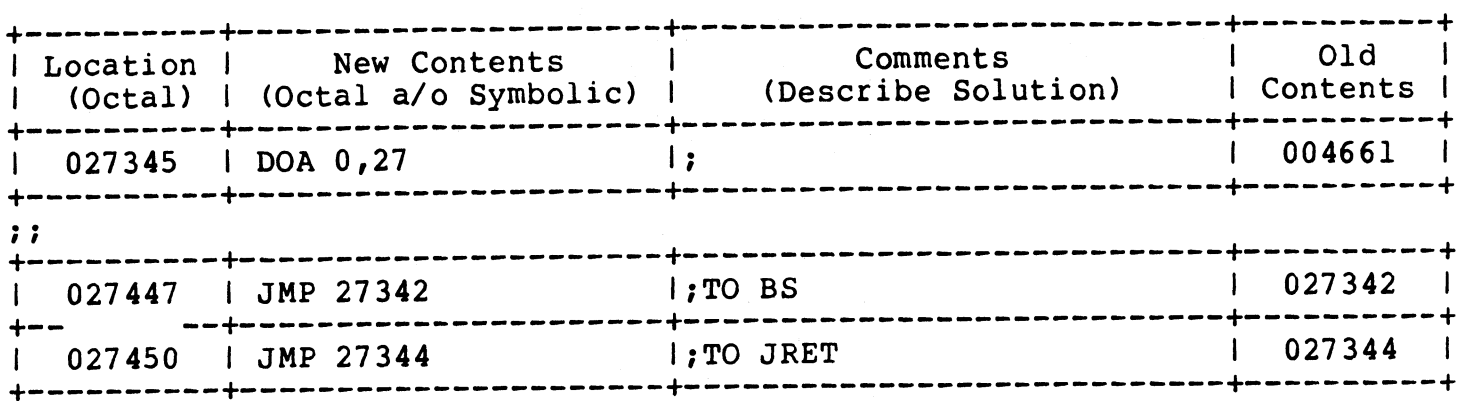

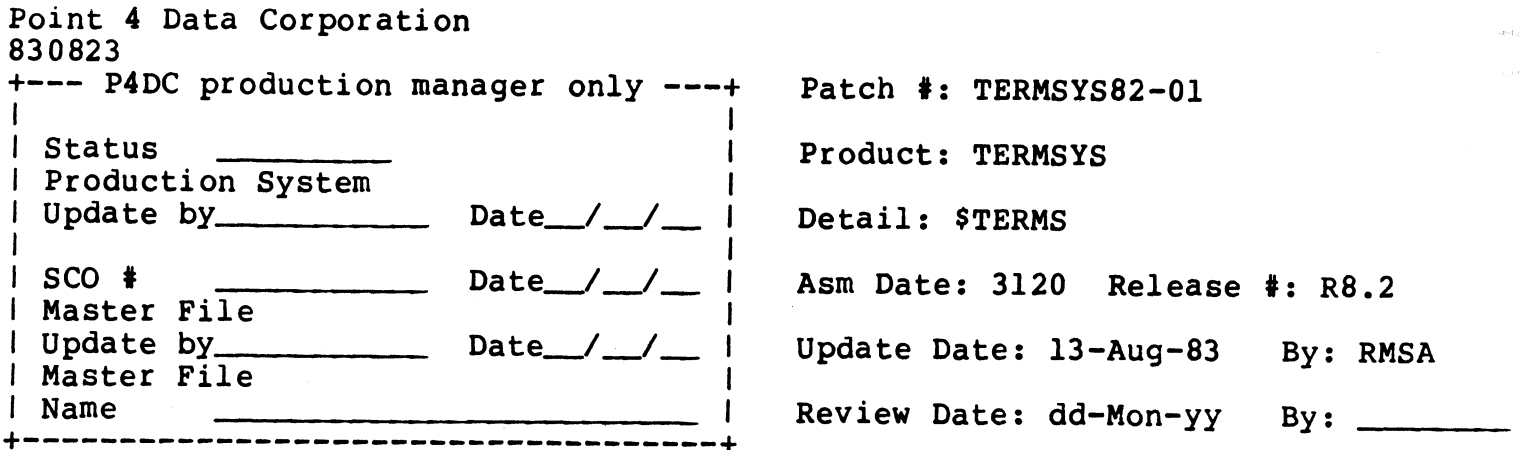

Problem: When mnemonic not found in output translation table, char. is sent ou as is. Should send out a null.

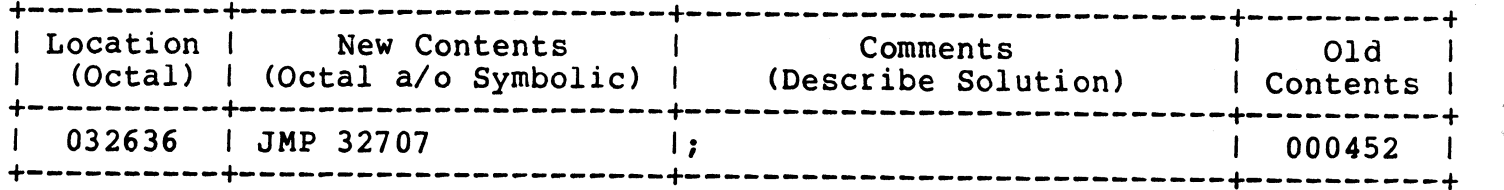

### R8.2 BASIC PROGRAM SCOs

### September 1, 1983

 $\label{eq:2.1} \mathbf{A}^{(1)} = \mathbf{A}^{(1)} \mathbf{A}^{(1)} \mathbf{A}^{(1)}$ a $\label{eq:1} \begin{split} \rho \Phi \phi_{\alpha\beta} \\ \vdots \\ \tau_{\alpha\beta\alpha\beta} \phi_{\beta\gamma} \end{split}$
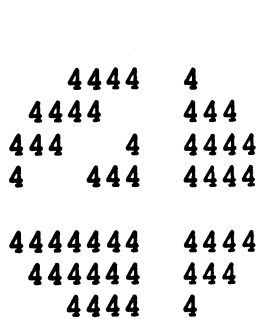

# TO: All IRIS 8.2 Users

TO: All IRIS 8.2 Users<br>FROM: Systems Software Department FROM: Systems Software<br>DATE: SEPTEMBER 1, 1983

DATE: SEPTEMBER 1, 1983<br>SUBJ: Patch to GUIDE.LPT for MARK 5 & MARK 8

This patch is for the BASIC program 'GUIDE.LPT'. It should only This patch is for the BASIC program <mark>'GUIDE.LPT'.</mark> It should only<br>be applied if your current operating system is IRIS **8.**2 on a be applied if your current operating system is IRIS 8.2 on a<br>MARK 5 or MARK 8 CPU, and the current check code for GUIDE.LPT MARK 5 or MARK 8 CPU, and the current check code for GUIDE.LPT matches the OLD CHECK CODE given in the patch below. SUBJ: Patch to GUIDE.LP!<br>This patch is for the BA<br>be applied if your cur:<br>MARK 5 or MARK 8 CPU, a<br>matches the OLD CHECK CO!<br>DO NOT apply this patch<br>specifications.

DO NOT apply this patch if your software does not meet the above specifications.<br>You should patch the BASIC program 'GUIDE.LPT' using the procedure

for patching BASIC programs described in this bulletin.

790 REM PROGRAM NAME: GUIDE.LPT (FOR IRIS 8.2 MARK 5 ONLY) 790 REM 790 REM DATE: 8-16-83 790 REM 790 REM OLD CHECK CODE: 12E4A 790 REM OLD CHECK CODE: 12E4<br>790 REM NEW CHECK CODE: 377B 790 REM NEW CHECK CODE: 377B<br>790 REM 790 REM REMARK: INCORRECT SDATE (LPTM-LPTP) & ABSOLUTE ADDRESSES FROM: Systems Software Department<br>
DATE: SEPTEMBER 1, 1983<br>
SUBJ: Patch to GUIDE.LPT for MARK 5 & MARK 8<br>
This patch is for the BASIC program 'GUIDE.LPT'.<br>
be applied if your current operating system in<br>
MARK 5 or MARK 8 C 790 REM 790 IF P=l LET A=32561 1170 IF P=l LET X=32565 DO NOT apply this patch if your software does not meet th<br>specifications.<br>You should patch the BASIC program 'GUIDE.LPT' using the p<br>for patching BASIC programs described in this bulletin.<br>790 REM PROGRAM NAME: GUIDE.LPT ( 2040 IF P=0 PRINT #1;"\215\ 32206:25 71360" ! ABS ADDR: ID TAGS 790 REM DATE: 8-16-83<br>790 REM<br>790 REM OLD CHECK CODE: 12E4A<br>790 REM NEW CHECK CODE: 377B<br>790 REM REMARK: INCORRECT SDATE (LPTM-LPTP) & ABSOLUTE A<br>790 REM FOR LPTP<br>790 REM FOR LPTP<br>790 REM<br>790 REM FOR LPTP<br>790 REM FOR LPTP<br>

ć, 73

 $\bar{\phantom{a}}$ 

TO: All IRIS 8.2 Users with MARK 3

FROM: Systems Software Department

DATE: SEPTEMBER 1, 1983

SUBJ: Patch to GUIDE.LPT for MARK 3

This patch is for the BASIC program 'GUIDE.LPT'. It should only be applied if your operating system is IRIS 8.2 on a MARK 3 CPU, and the check code for GUIDE.LPT matches the OLD CHECK CODE given in the patch below. TO: All IRIS 8.2 Users with MARK<br>FROM: Systems Software Department<br>DATE: SEPTEMBER 1, 1983<br>SUBJ: Patch to GUIDE.LPT for MARK 3<br>This patch is for the BASIC program<br>be applied if your operating system<br>and the check code for

DO NOT apply this patch if your software does not meet these specifications.<br>You should patch the BASIC program 'GUIDE.LPT' using the procedure

for patching BASIC programs described in this bulletin.

220 REM PROGRAM NAME: GUIDE.LPT 220 REM 220 REM PROGRAM NAME: GUIDE.L<br>220 REM<br>220 REM IRIS 8.2 MARK 3 ONLY 220 REM DATE: 8-16-83 220 REM 220 REM OLD CHECK CODE: 7454 220 REM NEW CHECK CODE: A7EC 220 REM 220 REM REMARK: INCORRECT SDATE 220 REM 220 REM REMARK: INCORRECT SDATE<br>220 REM<br>220 LET C[27] = 750 ! ASM DATE WORD FOR MARK 3

 $\mathbf{y} = \left( \begin{smallmatrix} 1 & 0 & 0 \\ 0 & 0 & 0 \\ 0 & 0 & 0 \end{smallmatrix} \right) \mathbf{x}^{(0)}$ 

TO: All IRIS 8.2 Users

TO: All IRIS 8.2 Users<br>FROM: Systems Software Department FROM: Systems Software<br>DATE: SEPTEMBER 1, 1983

DATE: SEPTEMBER 1, 1983<br>SUBJ: Changes to 'SETUP' Programs & SU.ENTRIES File

Included in this bulletin are patches to three SETUP modules. These patches are for SU1, SU112A and SU34.

In addition to these patches, the 'SU.ENTRIES' file must be updated. Revision 07 of the IRIS R8 PERIPHERALS HANDBOOK should In addition to these patches, the 'SU.ENTRIES' file must be<br>updated. Revision 07 of the IRIS R8 PERIPHERALS HANDBOOK should<br>be used to update the file. If Revision 07 is not available, updated. Revision U/ of the IRIS R8 PERIPHERALS HANDBOOK Should<br>be used to update the file. If Revision 07 is not available,<br>updated information is listed on the following page of this updated information is listed on the following page of this bulletin (R8 DISC SPECIFICATION).

PROCEDURE:

- DURE<mark>:</mark><br>1. Obtain a listing of SU.ENTRIES file. This is done by Obtain a listing of SU.ENTRIES file. This is done by<br>selecting option (4) Disc Drive Entries File Maintenance selecting option (4) Disc Drive Entries File Maintenance from the Main Menu of SETUP, followed by selection of option (2) List the Drives Entry File.
- 2. Select option (1) Drives Entry File Maintenance, and make all necessary changes.

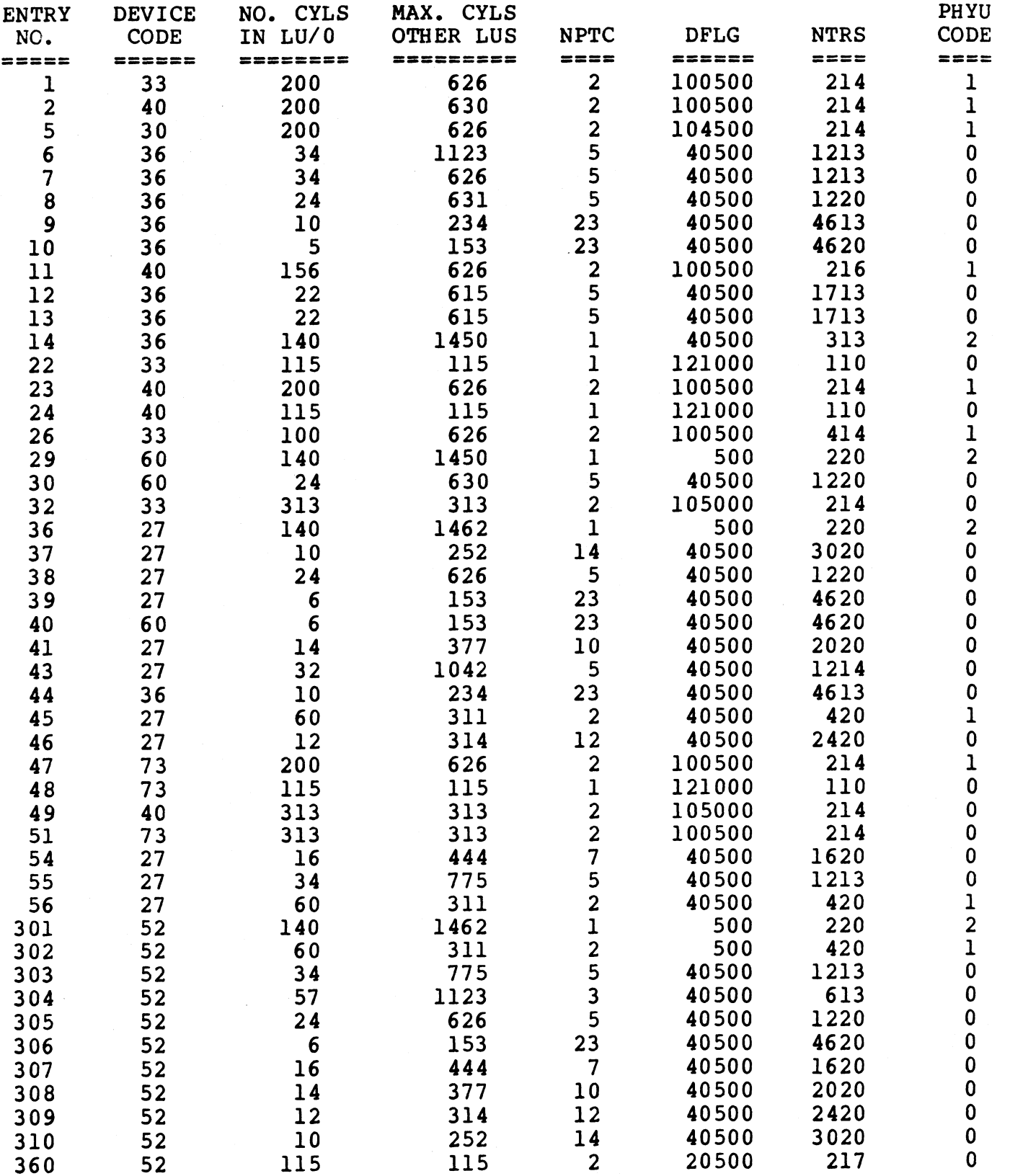

\*\*\* END OF DATA \*\*\*

PAGE 1

 $\pmb{\cdot}$ 

 $\sim$ 

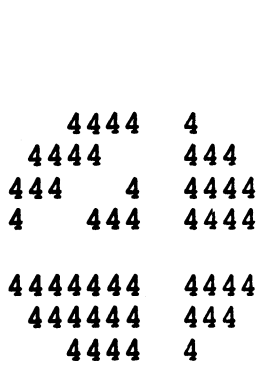

TO: IRIS 8.2 Users

FROM: Systems Software Department

DATE: SEPTEMBER 1, 1983

SUBJ: Patch to SU1

This patch is for the BASIC program 'SUl'. It should only be applied if your operating system is IRIS 8.2 and the check code for SU1 matches the OLD CHECK CODE given in the patch below.

DO NOT apply this patch if your software does not meet these Specifications.

This patch should be applied using the procedure for patching This patch should be applied using the<br>BASIC programs described in this bulletin.

970 REM PROGRAM NAME: SU] 970 REM 970 REM DATE: 8-16-83 970 REM IRIS 8.2 ONLY 970 REM 970 REM OLD CHECK CODE: 8501 970 REM NEW CHECK CODE: C069 970 REM 970 LET A8S="MARK2T" 1960 PRINT  $\theta$  55,4;" 1 = MARK2T" $\theta$  55,6;" 2 = MARK3";

 $\ddot{\phantom{0}}$ 

TO: All IRIS 8.2 Users

FROM: Systems Software Department

DATE: SEPTEMBER l, 1983

SUBJ: Patch to SU112A

SUBJ: Patch to SUIIZA<br>This patch is for BASIC program 'SU112A'. It should only be applied if your operating system is IRIS 8.2 and the check code for SU112A matches the OLD CHECK CODE given in the patch below.

DO NOT apply this patch if your software does not meet these Specifications.

This patch should be applied using the procedure for patching BASIC programs described in this bulletin.

```
1980
REM PROGRAM NAME: SU112A
1980
REM
1980
REM DATE: 8-15-83
1980
REM IRIS 8.2 ONLY
1980 REM<br>1980 REM
1980
REM OLD CHECK CODE: 11879
1980 REM NEW CHECK CODE: 11492
1980
REM
1980
LET C8=2
2242
IF A8$[{1,5]="MARK3" LET D8=140235
2262
IF A8$[1,5]="MARK3" LET A3$=140235
2262 IF A8$[1,5]="MARK3" LET A3$=140235<br>5090 PRINT @ 58,2:" 0 - NO TRANSLATION"@ 58,3:"15 - ADDS":
5095
58,4;" 1 - ADM1A/31"@ 58,5;" 3 - ADM3A";
PRINT
5100
58,6;"10 - BEEHIVE1O0"@ 58,7;"11 - DG6052/6053";
PRINT
5105
58,8;"17 - DIALOGUE80"@ 58,9;" 6 - ELITE1520A";
PRINT
5110
PRINT
5115
58,12;"12
HAZELTINE1500"@ 58,13;" 9 -
       REM OLD CHECK CODE: 11879<br>REM NEW CHECK CODE: 11492
       PRINT @ 58,2;" 0<br>PRINT @ 58,4;" 1<br>PRINT @ 58,6;"10<br>PRINT @ 58,8;"17<br>PRINT @ 58,10;" 7<br>PRINT @ 58,12;"12
HAZELTINE2000";
5115 PRINT @ 58,12;"12 - HAZELTINEI500"@ 58,13;" 9 -<br>HAZELTINE2000";<br>5120 PRINT @ 58,14:"13 - MT ACT-V"@ 58,15:" 1 - SOROC IO120":
5120 PRINT @ 58,14;"13 - MT ACT-V"@ 58,15;" 1 - SOROC I(<br>5125 PRINT @ 58,16;"14 - TV912/920"@ 58,17;" 4 - TV950";
5130 PRINT @ 58,18;" 8
- VT100";DIALOGUE80"@ 58,9;" 6 - ELITE1520A";<br>- ELITE1521A"@ 58.11;" 5 - GE TERMINET";
```
 $\bar{\zeta}$ 

 $\label{eq:3.1} \begin{split} \rho^{(\text{poly})}(\omega_{\text{tr}})\\ \vdots\\ \frac{1}{\omega_{\text{tr}}} \end{split}$ 

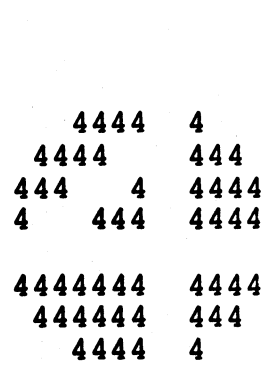

TO: All IRIS 8.2 Users

TO: All IRIS 8.2 Users<br>FROM: Systems Software Department FROM: Systems Software<br>DATE: SEPTEMBER 1, 1983

DATE: SEPTEMBER 1, 1983<br>SUBJ: Patch to SU34

SUBJ: Patch to SU3<mark>4</mark><br>This patch is for the BASIC program 'SU3**4'.** It should only be This patch is for the BASIC program 'SU34'. It should only be<br>applied if your operating system is IRIS 8.2 and the check code applied if your operating system is IRIS 8.2 and the check code for SU34 matches the OLD CHECK CODE given in the patch below. **POINT 4 Data Corporation**<br>
4444 44<br>
4444 44<br>
4444 44<br>
444444 44<br>
444444 44<br>
444444 44<br>
9444444 44<br>
9444444 44<br>
944444 44<br>
944444 44<br>
944444 44<br>
944444 44<br>
944444 44<br>
944444 44<br>
944444 44<br>
944444 44<br>
944444 44<br>
944444 44<br>

DO NOT apply this patch if your software does not meet these specifications.<br>This patch should be applied using the procedure for patching

BASIC programs described in this bulletin.

```
952 REM PROGRAM NAME: SU34
952 REM
952 REM DATE: 8-15-83
952 REM IRIS 8.2 ONLY
952 REM
952 REM OLD CHECK CODE: 6313
952 REM NEW CHECK CODE: D7BE
952 REM
952 LET A=6144+(B4[1]-1)*2 
954 LET B=INT (A/256)
954 LET B=INT (A/256)<br>956 LET D=A-B*256
960 READ #2,B,C4+D;C5,C6
1602 IF B4[B6]=2 DEF FNP(X) =64+256*B2(B6]+8*B21B6]+32768*B7[B6]
1642 IF B4[B6]=14 DEF FNP(X)=64*B2[B6]+B7[B6]+B5[B6] *3278 
1720 IF B4[B6]=36 DEF FNP(X) =24576+B7(B6] *4+B2[B6]+B5[B6] *32768
1730 IF B4[B6]=37 DEF FNP(X) =B2[B6] +8240
1732 IF B4{B6]=38 DEF FNP(X) =B2(B6]+8212
1734 IF B4[B6]=39 DEF FNP(X) =B2[B6]+8268
1736 IF B4[B6]=40 DEF FNP(X)=B2[B6]
1740 IF B4[B6]=41 DEF FNP(X)=B2[B6]+8224
1780 IF B4[B6]=46 DEF FNP(X) =B2[B6] +8232
1810 REM ENTRY 50, 52, 53 NOT IN USE
1830 IF B4[B6]=54 DEF FNP(X)=B2(B6] +8220
1832 IF B4[B6]=55 DEF FNP(X) =B2(B6] +5652
1834 IF B4[B6]=56 DEF FNP(X) =8320+B2[B6]+B7[B6] *32768
```
 $\begin{aligned} \mathcal{S}^{(1)}(0, \mathbf{a}_{A,1}) \\ &\vdots \\ \mathcal{S}^{(1)}(0, \mathbf{a}_{A,1}) \end{aligned}$ 

*College Colle* 

TO: All IRIS Users

FROM: Systems Software Department

DATE: SEPTEMBER 1, 1983

SUBJ: Patching BASIC Programs

Making patches to a protected BASIC program iS a one-way street. Making patches to a protected BASIC program is a one-way street.<br>That is, if an error is made during the patch process, such as entering pressions of a processor share program to a site way servest.<br>That is, if an error is made during the patch process, such as<br>entering a patch with the wrong line number, you can destroy entering a patch with the wrong line number, you can destroy<br>program code that cannot be restored. In an effort to help you avoid possible errors, we propose the following procedure.

STEP l. Use the COPY command to make a copy of the BASIC program module to be patched. Copy the program to another or module to be patched. Copy the program to another or the same Logical Unit, but give it a new name.

EXAMPLE: #COPY LU/PROGRAM.BU=LU/ PROGRAM

NEVER patch this backup program !!

- STEP 2. Create an IRIS text file consisting of all the patch lines of code for the module. Note---REM lines are lines of code for the module. Note---REM lines are<br>optional, but may be included for documentation<br>purposes. Be sure to enter each patch line into the purposes. Be sure to enter each patch line into the<br>text file in the same order shown on the patch listing. text file in the same order shown on the patch listin<br>If lines are NOT entered in the same order shown, the If lines are NOT entered in the same order shown, the new check code may not match.
- Bring the program module into BASIC, load the patch Bring the program module into BASIC, load the patch<br>text file, and SAVE the program under the original name. STEP 3.

EXAMPLE: #BASIC LU/PROGRAM LOAD LU/Patchfile EXIT #SAVE LU/PROGRAM!

IRIS will respond with: SAVED !! CHECK CODE = NNNN

NOTE: The "EXIT" command is used in IRIS R8 only. In IRIS 7.5, use a "CONTROL C" to return to SCOPE.

Keep the copy of the unpatched program available. Also, keep the patch text file on your system and use it to enter any subsequent patches to the same program.

If the above procedure is followed, your BASIC programs should be It the above procedure is followed, your BASIC progra<br>patched without error and the CHECK CODES will agree.

patched without error and the CHECK CODES will agree.<br>For the Applications Packages (STYLUS, TYPIST and FORCE) the For the Applications Packages (STYLUS, TYPIST and FORCE) the<br>patcher utility programs supplied with the Application Package patcher utility programs supplied with the Application Package should be used to apply any patches.